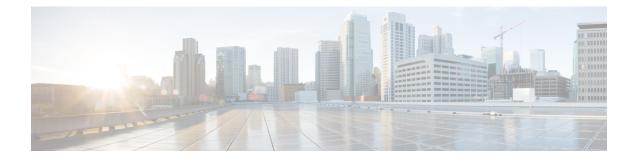

# **Configuring Ethernet OAM**

This module describes the configuration of Ethernet Operations, Administration, and Maintenance (OAM) .

| Release                                           | Modification                                                                                                    |  |
|---------------------------------------------------|----------------------------------------------------------------------------------------------------|--|
| Release 6.1.1     These features were introduced: |                                                                                                    |  |
|                                                   | Ethernet Link OAM                                                                                                    |  |
|                                                   | • Ethernet CFM                                                                                                    |  |
| Release 7.1.1                                     | Support for CFM adaptive bandwidth notifications was introduced for NCS5500 platforms.                                                                                                    |  |
| Release 7.5.1                                     | Support for Link Loss Forwarding (LLF) was introduced.                                                                                                    |  |
| Release 7.5.1                                     | Support for CFM adaptive bandwidth notifications was introduced for Cisco<br>Network Convergence System 5700 Series routers and routers with Cisco NC57<br>line cards operating in native mode. |  |

#### Table 1: Feature History Table

• Ethernet OAM, on page 1

- Unidirectional Link Detection Protocol, on page 16
- Ethernet CFM, on page 20
- CFM Adaptive Bandwidth Notifications, on page 66
- CFM Over Bundles, on page 74
- CFM with SAT and EDPL, on page 75
- Y.1731 Performance Monitoring, on page 76
- Link Loss Forwarding, on page 83

# **Ethernet OAM**

To configure Ethernet OAM (EOAM), you should understand the following concepts:

# **Ethernet Link OAM**

Ethernet as a Metro Area Network (MAN) or a Wide Area Network (WAN) technology benefits greatly from the implementation of Operations, Administration and Maintenance (OAM) features. Ethernet Link OAM (ELO) features allow you to monitor the quality of the connections on a MAN or a WAN. ELO operates on a single physical link, and it can be configured to monitor either side or both sides of that link.

ELO can be configured in the following ways:

- Using an ELO profile: An ELO profile can be configured to set the parameters for multiple interfaces. This simplifies the process of configuring Ethernet Link OAM features on multiple interfaces. An ELO profile and its features can be referenced by other interfaces, allowing them to inherit those features. This is the preferred method of configuring custom ELO settings.
- **Configuring directly on an interface:** Individual ELO features can be configured directly on an interface without being part of a profile. When an interface uses an ELO profile, specific parameters can still be overridden by configuring different values directly on the interface. In such cases, the individually configured features take precedence over the profile settings.

When an ELO packet is received on any one of the Attachment Circuit (AC) interfaces where ELO is not configured, the AC interface multicasts the received packets to other AC interfaces that are part of the Ethernet Virtual Private Network Broadcast Domain (EVPN-BD) to reach the peer. An ELO can be configured on any physical Ethernet interface, including bundle members.

These standard Ethernet Link OAM features are supported on the router:

# **Neighbor Discovery**

Neighbor discovery enables each end of a link to learn the OAM capabilities of the other end and establish an OAM peer relationship. Each end also can require that the peer have certain capabilities before it will establish a session. You can configure certain actions to be taken if there is a capabilities conflict or if a discovery process times out, using the **action capabilities-conflict** or **action discovery-timeout** commands.

# EFD

Ethernet Fault Detection (EFD) is a mechanism that allows Ethernet OAM protocols, such as CFM, to control the line protocol state of an interface.

Unlike many other interface types, Ethernet interfaces do not have a line protocol, whose state is independent from that of the interface. For Ethernet interfaces, this role is handled by the physical-layer Ethernet protocol itself, and therefore if the interface is physically up, then it is available and traffic can flow.

EFD changes this to allow CFM to act as the line protocol for Ethernet interfaces. This allows CFM to control the interface state so that if a CFM defect (such as AIS or loss of continuity) is detected with an expected peer MEP, the interface can be shut down. This not only stops traffic flow, but also triggers actions in any higher-level protocols to route around the problem. For example, in the case of Layer 2 interfaces, the MAC table would be cleared and MSTP would reconverge. For Layer 3 interfaces, the ARP cache would be cleared and potentially the IGP would reconverge.

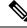

**Note** EFD can only be used for down MEPs. When EFD is used to shut down the interface, the CFM frames continue to flow. This allows CFM to detect when the problem has been resolved, and thus bring the interface backup automatically.

This figure shows CFM detection of an error on one of its sessions EFD signaling an error to the corresponding MAC layer for the interface. This triggers the MAC to go to a down state, which further triggers all higher level protocols (Layer 2 pseudowires, IP protocols, and so on) to go down and also trigger a reconvergence where possible. As soon as CFM detects there is no longer any error, it can signal to EFD and all protocols will once again go active.

#### Figure 1: CFM Error Detection and EFD Trigger

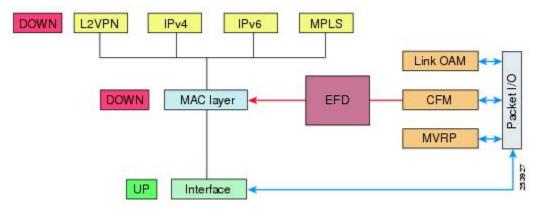

## **MIB** Retrieval

MIB retrieval enables an OAM peer on one side of an interface to get the MIB variables from the remote side of the link. The MIB variables that are retrieved from the remote OAM peer are READ ONLY.

# **Miswiring Detection (Cisco-Proprietary)**

Miswiring Detection is a Cisco-proprietary feature that uses the 32-bit vendor field in every Information OAMPDU to identify potential miswiring cases.

## **SNMP** Traps

SNMP traps can be enabled or disabled on an Ethernet OAM interface.

### How to Configure Ethernet OAM

This section provides these configuration procedures:

### Configuring Ethernet Link OAM

Custom Ethernet Link OAM (ELO) settings can be configured and shared on multiple interfaces by creating an ELO profile in Ethernet configuration mode and then attaching the profile to individual interfaces. The profile configuration does not take effect until the profile is attached to an interface. After an ELO profile is attached to an interface, individual Ethernet Link OAM features can be configured separately on the interface to override the profile settings when desired.

This section describes how to configure an ELO profile and attach it to an interface.

#### **Configuring an Ethernet Link OAM Profile**

Perform these steps to configure an Ethernet Link OAM (ELO) profile.

Note IOS-XR CLI refers to Ethernet Link OAM as ethernet oam in both profile and interface configurations.

#### SUMMARY STEPS

- 1. configure
- 2. ethernet oam profile profile-name
- 3. link-monitor
- 4. symbol-period window window
- 5. symbol-period threshold low threshold high threshold
- 6. frame window window
- 7. frame threshold low threshold high threshold
- 8. frame-period window window
- 9. frame-period threshold lowthreshold high threshold
- 10. frame-seconds window window
- 11. frame-seconds threshold low threshold high threshold
- **12**. exit
- 13. mib-retrieval
- **14. connection timeout** *<timeout>*
- 15. hello-interval  $\{100ms|1s\}$
- **16.** mode {active|passive}
- **17.** require-remote mode {active|passive}
- 18. require-remote mib-retrieval
- **19.** action capabilities-conflict {disable | efd | error-disable-interface}
- **20.** action critical-event {disable | error-disable-interface}
- **21.** action discovery-timeout {disable | efd | error-disable-interface}
- **22.** action dying-gasp {disable | error-disable-interface}
- 23. action high-threshold {error-disable-interface | log}
- **24**. action session-down {disable | efd | error-disable-interface}
- 25. action session-up disable
- 26. action uni-directional link-fault {disable | efd | error-disable-interface}
- **27.** action wiring-conflict {disable | efd | log}
- 28. uni-directional link-fault detection

29. commit

**30**. end

### **DETAILED STEPS**

### Procedure

|        | Command or Action                                                                       | Purpose                                                                                                    |
|--------|-----------------------------------------------------------------------------------------|----------------------------------------------------------------------------------------------------|
| Step 1 | configure                                                                               | Enters global configuration mode.                                                                                                    |
|        | Example:                                                                                |                                                                                                    |
|        | RP/0/RP0/CPU0:router# configure terminal                                                |                                                                                                    |
| Step 2 | ethernet oam profile profile-name                                                       | Creates a new Ethernet Link OAM (ELO) profile and                                                                                                  |
|        | Example:                                                                                | enters Ethernet OAM configuration mode.                                                                                                    |
|        | <pre>RP/0/RP0/CPU0:router(config)# ethernet oam profile<br/>Profile_1</pre>             |                                                                                                    |
| Step 3 | link-monitor                                                                            | Enters the Ethernet OAM link monitor configuration mode                                                                                            |
|        | Example:                                                                                |                                                                                                    |
|        | <pre>RP/0/RP0/CPU0:router(config-eoam)# link-monitor</pre>                              |                                                                                                    |
| Step 4 | symbol-period window window                                                             | (Optional) Configures the window size (in milliseconds)                                                                                            |
|        | Example:                                                                                | for an Ethernet OAM symbol-period error event. The IEEE 802.3 standard defines the window size as a number of                                      |
|        | RP/0/RP0/CPU0:router(config-eoam-lm)#<br>symbol-period window 60000                     | symbols rather than a time duration. These two formats<br>can be converted either way by using a knowledge of the<br>interface speed and encoding. |
|        |                                                                                         | The range is 1000 to 60000.                                                                                                    |
|        |                                                                                         | The default value is 1000.                                                                                                    |
| Step 5 | symbol-period threshold low threshold high threshold                                    | (Optional) Configures the thresholds (in symbols) that                                                                                             |
|        | Example:                                                                                | trigger an Ethernet OAM symbol-period error event. The<br>high threshold is optional and is configurable only in                                   |
|        | RP/0/RP0/CPU0:router(config-eoam-lm)#<br>symbol-period threshold ppm low 1 high 1000000 | conjunction with the low threshold.                                                                                                    |
|        | Symbol-period chreshold ppm low i high loodood                                          | The range is 0 to 60000000.                                                                                                    |
|        |                                                                                         | The default low threshold is 1.                                                                                                    |
| Step 6 | frame window window                                                                     | (Optional) Configures the frame window size (in milliseconds) of an OAM frame error event.                                                         |
|        | Example:                                                                                | The range is from 1000 to 60000.                                                                                                    |
|        | RP/0/RP0/CPU0:router(config-eoam-lm)# frame window 6000                                 | The default value is 1000.                                                                                                    |

|        | Command or Action                                                                                                    | Purpose                                                                                                    |
|--------|----------------------------------------------------------------------------------------------------|----------------------------------------------------------------------------------------------------|
| Step 7 | <pre>frame threshold low threshold high threshold Example:     RP/0/RP0/CPU0:router(config-eoam-lm)# frame</pre>                                                       | (Optional) Configures the thresholds (in symbols) that<br>triggers an Ethernet OAM frame error event. The high<br>threshold is optional and is configurable only in<br>conjunction with the low threshold.                                                                                                    |
|        | -                                                                                                    | The range is from 0 to 60000000.                                                                                                    |
|        |                                                                                                    | The default low threshold is 1.                                                                                                    |
| Step 8 | Example:<br>RP/0/RP0/CPU0:router(config-eoam-lm) # frame-period<br>window 60000                                                                                        | interface speed. Note that the conversion assumes that a                                                                                                    |
|        |                                                                                                    | The range is from 1000 to 60000.                                                                                                    |
|        |                                                                                                    | The default value is 1000.                                                                                                    |
|        |                                                                                                    | <b>Note</b><br>The only accepted values are multiples of the line card<br>interface module specific polling interval, that is, 1000<br>milliseconds for most line card interface modules.                                                                                                    |
| Step 9 | <pre>frame-period threshold lowthreshold high threshold Example:     RP/0/RP0/CPU0:router(config-eoam-lm)#       frame-period threshold ppm low 100 high 1000000</pre> | (Optional) Configures the thresholds (in errors per millio<br>frames ) that trigger an Ethernet OAM frame-period error<br>event. The frame period window is defined in the IEEE<br>specification as a number of received frames, in our<br>implementation it is x milliseconds. The high threshold<br>optional and is configurable only in conjunction with th<br>low threshold.                                                                                                    |
|        |                                                                                                    | The range is from 1 to 1000000.                                                                                                    |
|        |                                                                                                    | The default low threshold is 1.                                                                                                    |
|        |                                                                                                    | To obtain the number of frames, the configured time<br>interval is converted to a window size in frames using th<br>interface speed. For example, for a 1Gbps interface, the<br>IEEE defines minimum frame size as 512 bits. So, we ge<br>a maximum of approximately 1.5 million frames per<br>second. If the window size is configured to be 8 seconds<br>(8000ms) then this would give us a Window of 12 millio<br>frames in the specification's definition of Errored Frame<br>Window. |
|        |                                                                                                    | The thresholds for frame-period are measured in errors period million frames. Hence, if you configure a window of 8000ms (that is a window of 12 million frames) and a hig threshold of 100, then the threshold would be crossed if there are 1200 errored frames in that period (that is, 100 per million for 12 million).                                                                                                    |

I

|         | Command or Action                                                                       | Purpose                                                                                                    |
|---------|-----------------------------------------------------------------------------------------|----------------------------------------------------------------------------------------------------|
| Step 10 | frame-seconds window window Example:                                                    | (Optional) Configures the window size (in milliseconds) for the OAM frame-seconds error event.                                                                                            |
|         | Liumpio.                                                                                | The range is 10000 to 900000.                                                                                                    |
|         | <pre>RP/0/RP0/CPU0:router(config-eoam-lm)# frame-seconds window 900000</pre>            | The default value is 60000.                                                                                                    |
|         |                                                                                         | <b>Note</b><br>The only accepted values are multiples of the line card<br>interface module specific polling interval, that is, 1000<br>milliseconds for most line card interface modules. |
| Step 11 | <b>frame-seconds threshold low</b> threshold <b>high</b> threshold                      | (Optional) Configures the thresholds (in seconds) that                                                                                                    |
|         | Example:                                                                                | trigger a frame-seconds error event. The high threshold<br>value can be configured only in conjunction with the low<br>threshold value.                                                   |
|         | <pre>RP/0/RP0/CPU0:router(config-eoam-lm)# frame-seconds threshold low 3 high 900</pre> | The range is 1 to 900                                                                                                    |
|         |                                                                                         | The default value is 1.                                                                                                    |
| Step 12 | exit                                                                                    | Exits back to Ethernet OAM mode.                                                                                                    |
|         | Example:                                                                                |                                                                                                    |
|         | <pre>RP/0/RP0/CPU0:router(config-eoam-lm) # exit</pre>                                  |                                                                                                    |
| Step 13 | mib-retrieval                                                                           | Enables MIB retrieval in an Ethernet OAM profile or on                                                                                                    |
|         | Example:                                                                                | an Ethernet OAM interface.                                                                                                    |
|         | RP/0/RP0/CPU0:router(config-eoam)# mib-retrieval                                        |                                                                                                    |
| Step 14 | <pre>connection timeout <timeout></timeout></pre>                                       | Configures the connection timeout period for an Ethernet                                                                                                    |
|         | Example:                                                                                | OAM session. as a multiple of the hello interval.                                                                                                    |
|         | RP/0/RP0/CPU0:router(config-eoam)# connection                                           | The range is 2 to 30.                                                                                                    |
|         | timeout 30                                                                              | The default value is 5.                                                                                                    |
| Step 15 | hello-interval {100ms 1s}                                                               | Configures the time interval between hello packets for an Ethernet OAM session. The default is 1 second (1s).                                                                             |
|         | Example:                                                                                | Encinet Orivi session. The default is 1 second (15).                                                                                                    |
|         | <pre>RP/0/RP0/CPU0:router(config-eoam)# hello-interval 100ms</pre>                      |                                                                                                    |
| Step 16 | mode {active passive}                                                                   | Configures the Ethernet OAM mode. The default is active.                                                                                                    |
|         | Example:                                                                                |                                                                                                    |
|         | RP/0/RP0/CPU0:router(config-eoam)# mode passive                                         |                                                                                                    |
| Step 17 | require-remote mode {active passive}                                                    | Requires that active mode or passive mode is configured                                                                                                    |
|         | Example:                                                                                | on the remote end before the OAM session comes up.                                                                                                    |

I

|         | Command or Action                                                                   | Purpose                                                                                                    |
|---------|-------------------------------------------------------------------------------------|----------------------------------------------------------------------------------------------------|
|         | <pre>RP/0/RP0/CPU0:router(config-eoam) # require-remote<br/>mode active</pre>       |                                                                                                    |
| Step 18 | require-remote mib-retrieval                                                        | Requires that MIB-retrieval is configured on the remote                                                                                                    |
|         | Example:                                                                            | end before the OAM session comes up.                                                                                                    |
|         | <pre>RP/0/RP0/CPU0:router(config-eoam)# require-remote<br/>mib-retrieval</pre>      |                                                                                                    |
| Step 19 | action capabilities-conflict {disable   efd  <br>error-disable-interface}           | Specifies the action that is taken on an interface when a capabilities-conflict event occurs. The default action is to                                                                                                    |
|         | Example:                                                                            | create a syslog entry.                                                                                                    |
|         | RP/0/RP0/CPU0:router(config-eoam)# action<br>capabilities-conflict efd              | <ul> <li>Note</li> <li>If you change the default, the log keyword option is available in Interface Ethernet OAM configuration mode to override the profile setting and log the event for the interface when it occurs.</li> </ul> |
| Step 20 | action critical-event {disable   error-disable-interface}<br>Example:               | Specifies the action that is taken on an interface when a critical-event notification is received from the remote Ethernet OAM peer. The default action is to create a syslog                                                     |
|         | RP/0/RP0/CPU0:router(config-eoam)# action<br>critical-event error-disable-interface | entry.                                                                                                    |
|         |                                                                                     | • If you change the default, the <b>log</b> keyword option is<br>available in Interface Ethernet OAM configuration<br>mode to override the profile setting and log the event<br>for the interface when it occurs.                 |
| Step 21 | action discovery-timeout {disable   efd  <br>error-disable-interface}               | Specifies the action that is taken on an interface when a connection timeout occurs. The default action is to create                                                                                                    |
|         | Example:                                                                            | a syslog entry.                                                                                                    |
|         | RP/0/RP0/CPU0:router(config-eoam)# action<br>discovery-timeout efd                  | <ul> <li>Note</li> <li>If you change the default, the log keyword option is available in Interface Ethernet OAM configuration mode to override the profile setting and log the event for the interface when it occurs.</li> </ul> |
| Step 22 | action dying-gasp {disable   error-disable-interface}                               | Specifies the action that is taken on an interface when a                                                                                                    |
|         | Example:                                                                            | dying-gasp notification is received from the remote<br>Ethernet OAM peer. The default action is to create a syslog                                                                                                    |
|         | RP/0/RP0/CPU0:router(config-eoam)# action<br>dying-gasp error-disable-interface     | entry.                                                                                                    |
|         | aring gaby crior around interface                                                   | <ul> <li>Note</li> <li>If you change the default, the log keyword option is available in Interface Ethernet OAM configuration</li> </ul>                                                                                          |

I

|         | Command or Action                                                                           | Purpose                                                                                                    |
|---------|---------------------------------------------------------------------------------------------|----------------------------------------------------------------------------------------------------|
|         |                                                                                             | mode to override the profile setting and log the event for the interface when it occurs.                                                                                                    |
| Step 23 | action high-threshold {error-disable-interface   log}<br>Example:                           | Specifies the action that is taken on an interface when a high threshold is exceeded. The default is to take no action                                                                                                    |
|         |                                                                                             | when a high threshold is exceeded.                                                                                                    |
|         | <pre>RP/0/RP0/CPU0:router(config-eoam)# action high-threshold error-disable-interface</pre> | <ul> <li>Note</li> <li>If you change the default, the disable keyword option is available in Interface Ethernet OAM configuration mode to override the profile setting and take no action at the interface when the event occurs.</li> </ul> |
| Step 24 | action session-down {disable   efd  <br>error-disable-interface}                            | Specifies the action that is taken on an interface when an Ethernet OAM session goes down.                                                                                                    |
|         | Example:                                                                                    | Note                                                                                                    |
|         | RP/0/RP0/CPU0:router(config-eoam)# action<br>session-down efd                               | • If you change the default, the <b>log</b> keyword option is<br>available in Interface Ethernet OAM configuration<br>mode to override the profile setting and log the event<br>for the interface when it occurs.                            |
| Step 25 | action session-up disable<br>Example:                                                       | Specifies that no action is taken on an interface when an Ethernet OAM session is established. The default action is to create a syslog entry.                                                                                               |
|         | RP/0/RP0/CPU0:router(config-eoam)# action<br>session-up disable                             | <ul> <li>Note</li> <li>If you change the default, the log keyword option is available in Interface Ethernet OAM configuration mode to override the profile setting and log the event for the interface when it occurs.</li> </ul>            |
| Step 26 | action uni-directional link-fault {disable   efd  <br>error-disable-interface}              | Specifies the action that is taken on an interface when a link-fault notification is received from the remote Ethernet OAM peer. The default action is to create a syslog entry.                                                             |
|         |                                                                                             | <ul> <li>Note</li> <li>If you change the default, the log keyword option is available in Interface Ethernet OAM configuration mode to override the profile setting and log the event for the interface when it occurs.</li> </ul>            |
| Step 27 | action wiring-conflict {disable   efd   log}<br>Example:                                    | Specifies the action that is taken on an interface when a wiring-conflict event occurs. The default is to put the interface into error-disable state.                                                                                        |
|         | RP/0/RP0/CPU0:router(config-eoam)# action<br>session-down efd                               | Note                                                                                                    |

|         | Command or Action                                                                      | Purpose                                                                                                    |
|---------|----------------------------------------------------------------------------------------|----------------------------------------------------------------------------------------------------|
|         |                                                                                        | • If you change the default, the<br>error-disable-interface keyword option is available<br>in Interface Ethernet OAM configuration mode to<br>override the profile setting and put the interface into<br>error-disable state when the event occurs. |
| Step 28 | uni-directional link-fault detection                                                   | Enables detection of a local, unidirectional link fault and                                                                                                    |
|         | Example:                                                                               | sends notification of that fault to an Ethernet OAM peer.                                                                                                    |
|         | <pre>RP/0/RP0/CPU0:router(config-eoam)# uni-directional<br/>link-fault detection</pre> |                                                                                                    |
| Step 29 | commit                                                                                 | Saves the configuration changes to the running                                                                                                    |
|         | Example:                                                                               | configuration file and remains within the configuration session.                                                                                                    |
|         | <pre>RP/0/RP0/CPU0:router(config-if)# commit</pre>                                     |                                                                                                    |
| Step 30 | end                                                                                    | Ends the configuration session and exits to the EXEC                                                                                                    |
|         | Example:                                                                               | mode.                                                                                                    |
|         | RP/0/RP0/CPU0:router(config-if)# end                                                   |                                                                                                    |

### Attaching an Ethernet Link OAM Profile to an Interface

Perform these steps to attach an Ethernet Link OAM (ELO) profile to an interface.

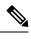

Note ]

IOS-XR CLI refers to Ethernet Link OAM as ethernet oam in both profile and interface configurations.

### **SUMMARY STEPS**

- 1. configure
- 2. interface [FastEthernet | HundredGigE| TenGigE] interface-path-id
- 3. ethernet oam
- 4. profile profile-name
- 5. commit
- 6. end

#### **DETAILED STEPS**

#### Procedure

| Command or Action                                                    | Purpose                                                                                                    |  |
|----------------------------------------------------------------------|----------------------------------------------------------------------------------------------------|--|
| configure                                                            | Enters global configuration mode.                                                                                                    |  |
| Example:                                                             |                                                                                                    |  |
| RP/0/RP0/CPU0:router# configure terminal                             |                                                                                                    |  |
| interface [FastEthernet   HundredGigE  TenGigE]<br>interface-path-id | Enters interface configuration mode and specifies the Ethernet interface name and notation <i>rack/slot/module/port</i> .                                                                                                    |  |
| Example:                                                             | Note                                                                                                    |  |
| RP/0/RP0/CPU0:router(config)# interface<br>TenGigE 0/1/0/0           | • The example indicates an 8-port 10-Gigabit Ethernet interface in modular services card slot 1.                                                                                                    |  |
| ethernet oam                                                         | Enables Ethernet OAM and enters interface Ethernet OAM                                                                                                    |  |
| Example:                                                             | configuration mode.                                                                                                    |  |
| RP/0/RP0/CPU0:router(config-if)# ethernet oam                        |                                                                                                    |  |
| profile profile-name                                                 | Attaches the specified Ethernet OAM profile (profile-name)                                                                                                    |  |
| Example:                                                             | and all of its configuration, to the interface.                                                                                                    |  |
| RP/0/RP0/CPU0:router(config-if-eoam)# profile<br>Profile_1           |                                                                                                    |  |
| commit                                                               | Saves the configuration changes to the running configuration                                                                                                    |  |
| Example:                                                             | file and remains within the configuration session.                                                                                                    |  |
| RP/0/RP0/CPU0:router(config-if)# commit                              |                                                                                                    |  |
| end                                                                  | Ends the configuration session and exits to the EXEC mode.                                                                                                    |  |
| Example:                                                             |                                                                                                    |  |
| RP/0/RP0/CPU0:router(config-if)# end                                 |                                                                                                    |  |
|                                                                      | configure         Example:         RP/0/RP0/CPU0:router# configure terminal         interface [FastEthernet   HundredGigE  TenGigE]         interface.path-id         Example:         RP/0/RP0/CPU0:router(config)# interface         TenGigE 0/1/0/0         ethernet oam         Example:         RP/0/RP0/CPU0:router(config-if)# ethernet oam         profile profile-name         Example:         RP/0/RP0/CPU0:router(config-if)# ethernet oam         profile profile-name         Example:         RP/0/RP0/CPU0:router(config-if-eoam)# profile         Profile_1         commit         Example:         RP/0/RP0/CPU0:router(config-if)# commit         end         Example: |  |

#### Configuring Ethernet Link OAM at an Interface and Overriding the Profile Configuration

Using an Ethernet Link OAM (ELO) profile is an efficient way of configuring multiple interfaces with a common ELO configuration. However, if you want to use a profile but also change the behavior of certain functions for a particular interface, then you can override the profile configuration. To override certain profile settings that are applied to an interface, you can configure that command in interface Ethernet OAM configuration mode to change the behavior for that interface.

In some cases, only certain keyword options are available in interface Ethernet OAM configuration due to the default settings for the command. For example, without any configuration of the **action** commands, several forms of the command have a default behavior of creating a syslog entry when a profile is created and applied

to an interface. Therefore, the **log** keyword is not available in Ethernet OAM configuration for these commands in the profile because it is the default behavior. However, the **log** keyword is available in Interface Ethernet OAM configuration if the default is changed in the profile configuration so you can retain the action of creating a syslog entry for a particular interface.

To see all of the default ELO configuration settings, see the Verifying the Ethernet Link OAM Configuration, on page 13 section.

To configure ELO settings at an interface and override the profile configuration, perform these steps.

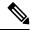

Note IOS-XR CLI refers to Ethernet Link OAM as ethernet oam in both profile and interface configurations.

#### **SUMMARY STEPS**

- **1**. configure
- 2. interface [HundredGigE | TenGigE] interface-path-id
- 3. ethernet oam
- 4. interface-Ethernet-OAM-command
- 5. commit
- **6**. end

### **DETAILED STEPS**

### Procedure

|        | Command or Action                                                                             | Purpose                                                                                                    |  |
|--------|-----------------------------------------------------------------------------------------------|----------------------------------------------------------------------------------------------------|--|
| Step 1 | configure                                                                                     | Enters global configuration mode.                                                                                                |  |
|        | Example:                                                                                      |                                                                                                    |  |
|        | RP/0/RP0/CPU0:router# configure terminal                                                      |                                                                                                    |  |
| Step 2 | interface [HundredGigE   TenGigE] interface-path-id                                           | Enters interface configuration mode and specifies the                                                                            |  |
|        | Example:                                                                                      | Ethernet interface name and notation <i>rack/slot/module/port</i> .                                                              |  |
|        | RP/0/RP0/CPU0:router(config)# interface<br>TenGigE 0/1/0/0                                    | <ul> <li>Note</li> <li>The example indicates an 8-port 10-Gigabit Ethernet interface in modular services card slot 1.</li> </ul> |  |
|        | ethernet oam                                                                                  | Enables Ethernet OAM and enters interface Ethernet OAM                                                                           |  |
|        | Example:                                                                                      | configuration mode.                                                                                                    |  |
|        | RP/0/RP0/CPU0:router(config-if)# ethernet oam                                                 |                                                                                                    |  |
| Step 4 | interface-Ethernet-OAM-command                                                                | Configures a setting for an Ethernet OAM configuration                                                                           |  |
|        | Example:                                                                                      | command and overrides the setting for the profile                                                                                |  |
|        | RP/0/RP0/CPU0:router(config-if-eoam)# action<br>capabilities-conflict error-disable-interface | configuration, where <i>interface-Ethernet-OAM-command</i> is                                                                    |  |

|        | Command or Action                       | Purpose                                                                                        |
|--------|-----------------------------------------|------------------------------------------------------------------------------------------------|
|        |                                         | one of the supported commands on the platform in interface<br>Ethernet OAM configuration mode. |
| Step 5 | commit                                  | Saves the configuration changes to the running configuration                                   |
|        | Example:                                | file and remains within the configuration session.                                             |
|        | RP/0/RP0/CPU0:router(config-if)# commit |                                                                                                |
| Step 6 | end                                     | Ends the configuration session and exits to the EXEC mode.                                     |
|        | Example:                                |                                                                                                |
|        | RP/0/RP0/CPU0:router(config-if)# end    |                                                                                                |

#### Verifying the Ethernet Link OAM Configuration

Use the **show ethernet oam configuration** command to display the values for the Ethernet Link OAM (ELO) configuration for a particular interface, or for all interfaces. The following example shows the default values for ELO settings:

| RP/0/RP0/CPU0:router# show ethernet oam configuration |               |
|-------------------------------------------------------|---------------|
| Thu Aug 5 22:07:06.870 DST                            |               |
| GigabitEthernet0/4/0/0:                               |               |
| Hello interval:                                       | 1s            |
| Mib retrieval enabled:                                | N             |
| Uni-directional link-fault detection enabled:         | N             |
| Configured mode:                                      | Active        |
| Connection timeout:                                   | 5             |
| Symbol period window:                                 | 0             |
| Symbol period low threshold:                          | 1             |
| Symbol period high threshold:                         | None          |
| Frame window:                                         | 1000          |
| Frame low threshold:                                  | 1             |
| Frame high threshold:                                 | None          |
| Frame period window:                                  | 1000          |
| Frame period low threshold:                           | 1             |
| Frame period high threshold:                          | None          |
| Frame seconds window:                                 | 60000         |
| Frame seconds low threshold:                          | 1             |
| Frame seconds high threshold:                         | None          |
| High threshold action:                                | None          |
| Link fault action:                                    | Log           |
| Dying gasp action:                                    | Log           |
| Critical event action:                                | Log           |
| Discovery timeout action:                             | Log           |
| Capabilities conflict action:                         | Log           |
| Wiring conflict action:                               | Error-Disable |
| Session up action:                                    | Log           |
| Session down action:                                  | Log           |
| Require remote mode:                                  | Ignore        |
| Require remote MIB retrieval:                         | Ν             |
|                                                       |               |

#### RP/0/RP0/CPU0:router# show ethernet oam configuration

# **Configuration Examples for Ethernet Link OAM Interfaces**

This section provides the following configuration examples:

### Configuring an Ethernet Link OAM Profile Globally: Example

This example shows how to configure an Ethernet Link OAM (ELO) profile globally:

```
configure
ethernet oam profile Profile 1
 link-monitor
   symbol-period window 60000
   symbol-period threshold ppm low 10000000 high 60000000
   frame window 60
  frame threshold ppm low 10000000 high 60000000
   frame-period window 60000
   frame-period threshold ppm low 100 high 12000000
  frame-seconds window 900000
  frame-seconds threshold low 3 high 900
  exit
 mib-retrieval
  connection timeout 30
  require-remote mode active
 require-remote mib-retrieval
  action dying-gasp error-disable-interface
 action critical-event error-disable-interface
 action discovery-timeout error-disable-interface
  action session-down error-disable-interface
 action capabilities-conflict error-disable-interface
 action wiring-conflict error-disable-interface
 action remote-loopback error-disable-interface
  commit
```

### Configuring Ethernet Link OAM Features on an Individual Interface: Example

This example shows how to configure Ethernet Link OAM (ELO) features on an individual interface:

```
configure terminal
interface TenGigE 0/1/0/0
  ethernet oam
   link-monitor
    symbol-period window 60000
    symbol-period threshold ppm low 10000000 high 60000000
   frame window 60
    frame threshold ppm low 10000000 high 60000000
    frame-period window 60000
    frame-period threshold ppm low 100 high 12000000
    frame-seconds window 900000
   frame-seconds threshold low 3 high 900
   exit
   mib-retrieval
   connection timeout 30
   require-remote mode active
   require-remote mib-retrieval
   action link-fault error-disable-interface
   action dying-gasp error-disable-interface
   action critical-event error-disable-interface
   action discovery-timeout error-disable-interface
   action session-down error-disable-interface
   action capabilities-conflict error-disable-interface
   action wiring-conflict error-disable-interface
   action remote-loopback error-disable-interface
   commit
```

### Configuring Ethernet Link OAM Features to Override the Profile on an Individual Interface: Example

This example shows the configuration of Ethernet Link OAM (ELO) features in a profile followed by an override of that configuration on an interface:

```
configure terminal
ethernet oam profile Profile_1
 mode passive
 action dying-gasp disable
 action critical-event disable
 action discovery-timeout disable
 action session-up disable
 action session-down disable
 action capabilities-conflict disable
 action wiring-conflict disable
 action remote-loopback disable
 action uni-directional link-fault error-disable-interface
 commit
configure terminal
 interface TenGigE 0/1/0/0
 ethernet oam
  profile Profile 1
   mode active
   action dying-gasp log
   action critical-event log
   action discovery-timeout log
   action session-up log
   action session-down log
   action capabilities-conflict log
   action wiring-conflict log
    action remote-loopback log
   action uni-directional link-fault log
   uni-directional link-fault detection
    commit
```

### **Recovering from error-disable: Example**

You can recover an error-disabled interface due to session-down using one of these methods:

• Manually clear the error-disable using the **clear** command.

```
Router# configure
Router(config)# ethernet oam profile Profile_1
Router(config-eoam)# action
Router(config-eoam-action)# clear session-down error-disable-interface
```

• Disable and then re-enable the network link using administrative shutdown commands to reset the connection.

```
Router# configure
Router(config)# interface TenGigE 0/1/0/0
Router(config-if)# shutdown
Router(config-if)# commit
Router(config-if)# no shutdown
Router(config-if)# commit
```

• Configure an auto-recovery timer for this error-disable reason.

```
Router# configure
Router(config)# error-disable recovery cause link-oam-session-down interval 30
Router(config)# commit
```

### Clearing Ethernet Link OAM Statistics on an Interface: Example

This example shows how to clear Ethernet Link OAM (ELO) statistics on an interface:

RP/0/RP0/CPU0:router# clear ethernet oam statistics interface gigabitethernet 0/1/5/1

# Unidirectional Link Detection Protocol

Unidirectional Link Detection (UDLD) is a single-hop physical link protocol for monitoring an ethernet link, including both point-to-point and shared media links. This is a Cisco-proprietary protocol to detect link problems, which are not detected at the physical link layer. This protocol is specifically targeted at possible wiring errors, when using unbundled fiber links, where there can be a mismatch between the transmitting and receiving connections of a port.

### Limitations

- UDLD must not be enabled on a Switched Port Analyzer (SPAN) source or a destination port.
- UDLD must not be enabled on a port that acts as a source or destination port for SPAN.

## **Types of Fault Detection**

UDLD can detect these types of faults:

- Transmit faults These are cases where there is a failure in transmitting packets from the local port to the peer device, but packets are being received from the peer. These faults are caused by failure of the physical link (where notification at layer 1 of unidirectional link faults is not supported by the media) as well as packet path faults on the local or peer device.
- Miswiring faults These are cases where the receiving and transmitting sides of a port on the local device are connected to different peer ports (on the same device or on different devices). This can occur when using unbundled fibers to connect fiber optic ports.
- Loopback faults These are cases where the receiving and transmitting sides of a port are connected to each other, creating a loopback condition. This can be an intentional mode of operation, for certain types of testing, but UDLD must not be used in these cases.
- Receive faults The protocol includes a heartbeat signal that is transmitted at a negotiated periodic interval to the peer device. Missed heartbeats can therefore be used to detect failures on the receiving side of the link (where they do not result in interface state changes). These could be caused by a unidirectional link with a failure only affecting the receiving side, or by a link which has developed a bidirectional fault. This detection depends on reliable, regular packet transmission by the peer device. For this reason, the UDLD protocol has two (configurable) modes of operation which determine the behavior on a heartbeat timeout. These modes are described in the section UDLD Modes of Operation, on page 16.

# **UDLD Modes of Operation**

UDLD can operate in these modes:

- Normal mode: In this mode, if a Receive Fault is detected, the user is informed and no further action is taken.
- Aggressive mode: In this mode, if a Receive Fault is detected, the user is informed and the affected port is disabled.

Note

The difference of behavior between normal and aggressive modes is only seen in case of neighbor timeout. In all other cases, irrespective of the normal or aggressive mode, the system error disables a link once a unidirectional link is detected.

## **Configure UDLD**

UDLD is configured for each interface. The interface must be a physical ethernet interface.

Perform the following steps to configure UDLD protocol on an interface:

```
RP/0/RSP0/CPU0:router# configure
```

RP/0/RSP0/CPU0:router(config)# interface TenGigE 0/1/0/0

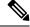

Note T

The example indicates a 10-Gigabit Ethernet interface in line card slot 1.

#### **Running Configuration**

```
RP/0/RSP0/CPU0:router(config-if) # ethernet udld
RP/0/RSP0/CPU0:router(config-if-udld) # mode?
RP/0/RP0/CPU0:IOS(config) #interface tenGigE 0/0/0/0
RP/0/RP0/CPU0:IOS(config-if)#ethernet udld
RP/0/RP0/CPU0:IOS(config-if-udld)#mode ?
   aggressive Run UDLD in aggressive mode
   normal
               Run UDLD in normal mode
 RP/0/RP0/CPU0:IOS(config-if-udld)#mode aggressive
 RP/0/RP0/CPU0:IOS (config-if-udld) #message-time ?
   <7-90>
          'Mslow' message time (in seconds) to use for the UDLD protocol
RP/0/RP0/CPU0:IOS(config-if-udld)#message-time 50
RP/0/RP0/CPU0:IOS(config-if-udld)#destination mac-address ?
   H.H.H
             A valid multicast MAC address
   cisco-l2cp
                        Use the Cisco L2CP MAC address (used by CDP)
   ieee-slow-protocols Use the IEEE slow protocol destination MAC address
```

RP/0/RP0/CPU0:IOS(config-if-udld)#destination mac-address 0100.5e01.0101
RP/0/RP0/CPU0:IOS(config-if-udld)#logging disable
RP/0/RP0/CPU0:IOS(config-if-udld)#end
RP/0/RP0/CPU0:IOS#sh run interface tenGigE 0/0/0/0
interface TenGigE0/0/0/0
ethernet udld
mode aggressive
message-time 50
destination mac-address 0100.5e01.0101
logging disable
!

#### Verification

| RP/0/RP0/CPU0:IOS# sh ethernet udld interfaces                 |                   |  |
|----------------------------------------------------------------|-------------------|--|
| Device ID:                                                     | 00:8a:96:e1:20:d8 |  |
| Device name:                                                   | IOS               |  |
| Interface TenGigE0/0/                                          | 0/0               |  |
| Port state:                                                    | Up                |  |
| Main FSM state:                                                | Advertising       |  |
| Detection FSM state:                                           | Unknown           |  |
| Message interval:                                              | 7 seconds         |  |
| Timeout interval:                                              | 5 seconds         |  |
| Destination MAC:                                               | 01:00:5e:01:01:01 |  |
| RP/0/RP0/CPU0:IOS# sh ethernet udld statistics tenGigE 0/0/0/0 |                   |  |
| Interface TenGigE0/0/0/0                                       |                   |  |
| Counters last cleared: 00:01:18 ago                            |                   |  |
| Main FSM transitions (to each state)                           |                   |  |
| Link up: 1                                                     |                   |  |
| Detection: 0                                                   |                   |  |
| Advertise: 1                                                   |                   |  |

Port shutdown: 0

UDLD inactive: 0 Detection FSM transitions (to each state) Unknown: 0 Bidirectional: 0 Unidirectional: 0 Neighbor mismatch: 0 Loopback: 0 Rx packet counts Probe: 0 Echo: 0 Flush: 0 Invalid packets (dropped): 0 Tx packet counts Probe: 19 Echo: 0 Flush: 0 Unable to send (dropped): 0 RP/0/RP0/CPU0:IOS#

RP/0/RP0/CPU0:IOS# sh ethernet udld daemon database

\_\_\_\_\_

Interface TenGigE0/0/0/0

Item

Value

| Interface handle             | Te0/0/0/0 (0x00000200) |
|------------------------------|------------------------|
| Name                         | Te0/0/0/0              |
| Name (long internal format)  | TenGigE0 0 0 0         |
| Configured ?                 | TRUE                   |
| Caps add in progress ?       | FALSE                  |
| Caps remove in progress ?    | FALSE                  |
| Caps added ?                 | TRUE                   |
| Protocol start pending ?     | FALSE                  |
| Protocol running ?           | TRUE                   |
| Registered for packet I/O ?  | TRUE                   |
| Aggressive mode ?            | TRUE                   |
| Logging enabled ?            | FALSE                  |
| Error disabled on start ?    | FALSE                  |
| Error disabled during ISSU ? | FALSE                  |
| Attributes read ?            | TRUE                   |
| Pending state down nfn ?     | FALSE                  |
| Message time                 | 50                     |
|                              |                        |

\_\_\_\_\_

# **Ethernet CFM**

#### Table 2: Feature History Table

| Feature Name                                                         | Release       | Description                                                                                                    |
|----------------------------------------------------------------------|---------------|----------------------------------------------------------------------------------------------------|
| Cisco NC57 Native Mode: CFM                                          | Release 7.3.1 | This feature is now supported on<br>routers that have the Cisco NC57<br>line cards installed and operate in<br>the native mode.                                                                                                    |
|                                                                      |               | To enable the native mode, use the <b>hw-module profile npu</b><br><b>native-mode-enable</b> command in<br>the configuration mode. Ensure that<br>you reload the router after<br>configuring the native mode.                                                                                                    |
| Cisco NC57 Compatibility Mode:<br>CFM                                | Release 7.4.1 | This feature is now supported on<br>routers that have the Cisco NC57<br>line cards installed and operate in<br>the compatibility mode.                                                                                                    |
| Support for Link Loss Forwarding<br>on Cisco NCS 5500 Series Routers | Release 7.5.1 | This feature, now available on<br>Cisco NCS 5500 Series Routers,<br>enables high availability between<br>two bridged interfaces by disabling<br>both interfaces if any one of them<br>fails. This functionality allows a<br>fault detected on one side of a<br>CFM-protected network to<br>propagate to the other side,<br>enabling the device to re-route<br>around the failure at that end. In<br>earlier releases, a failure on one<br>bridged interface did not disable the<br>other interface, and connected<br>devices remained unaware of the<br>link loss. |

Ethernet Connectivity Fault Management (CFM) is a service-level OAM protocol that provides tools for monitoring and troubleshooting end-to-end Ethernet services per VLAN. This includes proactive connectivity monitoring, fault verification, and fault isolation. CFM uses standard Ethernet frames and can be run on any physical media that is capable of transporting Ethernet service frames. Unlike most other Ethernet protocols which are restricted to a single physical link, CFM frames can transmit across the entire end-to-end Ethernet network.

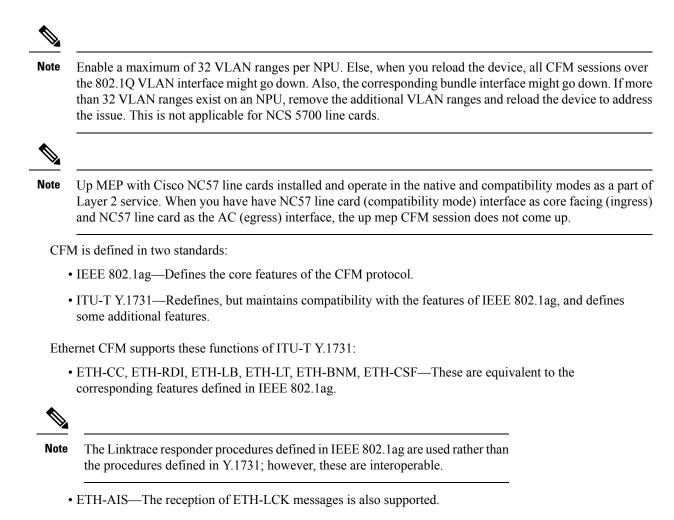

To understand how the CFM maintenance model works, you need to understand these concepts and features:

# **Maintenance Domains**

A maintenance domain describes a management space for the purpose of managing and administering a network. A domain is owned and operated by a single entity and defined by the set of interfaces internal to it and at its boundary, as shown in this figure.

#### Figure 2: CFM Maintenance Domain

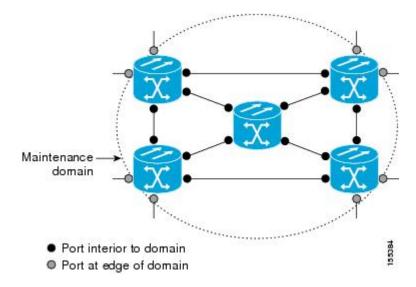

A maintenance domain is defined by the bridge ports that are provisioned within it. Domains are assigned maintenance levels, in the range of 0 to 7, by the administrator. The level of the domain is useful in defining the hierarchical relationships of multiple domains.

CFM maintenance domains allow different organizations to use CFM in the same network, but independently. For example, consider a service provider who offers a service to a customer, and to provide that service, they use two other operators in segments of the network. In this environment, CFM can be used in the following ways:

- The customer can use CFM between their CE devices, to verify and manage connectivity across the whole network.
- The service provider can use CFM between their PE devices, to verify and manage the services they are providing.
- Each operator can use CFM within their operator network, to verify and manage connectivity within their network.

Each organization uses a different CFM maintenance domain.

This figure shows an example of the different levels of maintenance domains in a network.

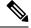

Note

In CFM diagrams, the conventions are that triangles represent MEPs, pointing in the direction that the MEP sends CFM frames, and circles represent MIPs.

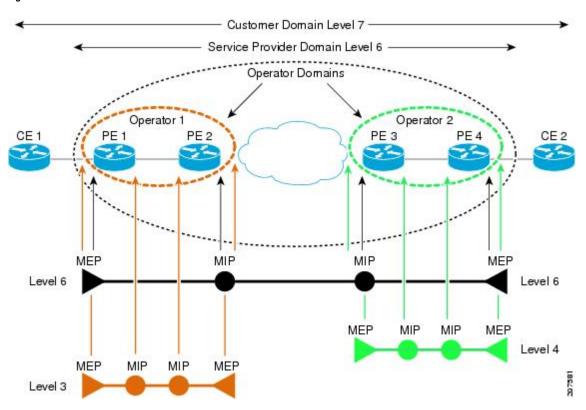

Figure 3: Different CFM Maintenance Domains Across a Network

To ensure that the CFM frames for each domain do not interfere with each other, each domain is assigned a maintenance level, between 0 and 7. Where domains are nested, as in this example, the encompassing domain must have a higher level than the domain it encloses. In this case, the domain levels must be negotiated between the organizations involved. The maintenance level is carried in all CFM frames that relate to that domain.

CFM maintenance domains may touch or nest, but cannot intersect. This figure illustrates the supported structure for touching and nested domains, and the unsupported intersection of domains.

Figure 4: Supported CFM Maintenance Domain Structure

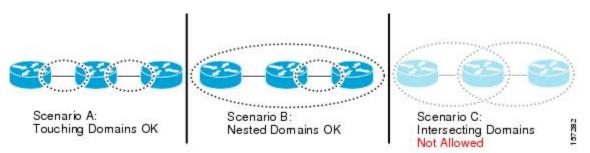

# Services

A CFM service allows an organization to partition its CFM maintenance domain, according to the connectivity within the network. For example, if the network is divided into a number of virtual LANs (VLANs), a CFM service is created for each of these. CFM can then operate independently in each service. It is important that the CFM services match the network topology, so that CFM frames relating to one service cannot be received

in a different service. For example, a service provider may use a separate CFM service for each of their customers, to verify and manage connectivity between that customer's end points.

A CFM service is always associated with the maintenance domain that it operates within, and therefore with that domain's maintenance level. All CFM frames relating to the service carry the maintenance level of the corresponding domain.

Note

CFM Services are referred to as *Maintenance Associations* in IEEE 802.1ag and as *Maintenance Entity Groups* in ITU-T Y.1731.

### **Maintenance Points**

A CFM Maintenance Point (MP) is an instance of a particular CFM service on a specific interface. CFM only operates on an interface if there is a CFM maintenance point on the interface; otherwise, CFM frames are forwarded transparently through the interface.

A maintenance point is always associated with a particular CFM service, and therefore with a particular maintenance domain at a particular level. Maintenance points generally only process CFM frames at the same level as their associated maintenance domain. Frames at a higher maintenance level are always forwarded transparently, while frames at a lower maintenance level are normally dropped. This helps enforce the maintenance domain hierarchy, and ensures that CFM frames for a particular domain cannot leak out beyond the boundary of the domain.

There are two types of MP:

- Maintenance End Points (MEPs)—Created at the edge of the domain. Maintenance end points (MEPs) are members of a particular service within a domain and are responsible for sourcing and sinking CFM frames. They periodically transmit continuity check messages and receive similar messages from other MEPs within their domain. They also transmit traceroute and loopback messages at the request of the administrator. MEPs are responsible for confining CFM messages within the domain.
- Maintenance Intermediate Points (MIPs)—Created in the middle of the domain. Unlike MEPS, MIPs do allow CFM frames at their own level to be forwarded.

### **MIP Creation**

Unlike MEPs, MIPs are not explicitly configured on each interface. MIPs are created automatically according to the algorithm specified in the CFM 802.1ag standard. The algorithm, in brief, operates as follows for each interface:

- The bridge-domain or cross-connect for the interface is found, and all services associated with that bridge-domain or cross-connect are considered for MIP auto-creation.
- The level of the highest-level MEP on the interface is found. From among the services considered above, the service in the domain with the lowest level that is higher than the highest MEP level is selected. If there are no MEPs on the interface, the service in the domain with the lowest level is selected.
- The MIP auto-creation configuration (**mip auto-create** command) for the selected service is examined to determine whether a MIP should be created.

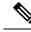

Note

Configuring a MIP auto-creation policy for a service does not guarantee that a MIP will automatically be created for that service. The policy is only considered if that service is selected by the algorithm first.

# **MEP and CFM Processing Overview**

The boundary of a domain is an interface, rather than a bridge or host. Therefore, MEPs can be sub-divided into two categories:

- Down MEPs—Send CFM frames from the interface where they are configured, and process CFM frames received on that interface. Down MEPs transmit AIS messages upward (toward the cross-connect).
- Up MEPs—Send frames into the bridge relay function, as if they had been received on the interface
  where the MEP is configured. They process CFM frames that have been received on other interfaces,
  and have been switched through the bridge relay function as if they are going to be sent out of the interface
  where the MEP is configured. Up MEPs transmit AIS messages downward (toward the wire). However,
  AIS packets are only sent when there is a MIP configured on the same interface as the MEP and at the
  level of the MIP.

**Note** The terms *Down MEP* and *Up MEP* are defined in the IEEE 802.1ag and ITU-T Y.1731 standards, and refer to the direction that CFM frames are sent from the MEP. The terms should not be confused with the operational status of the MEP.

This figure illustrates the monitored areas for Down and Up MEPs.

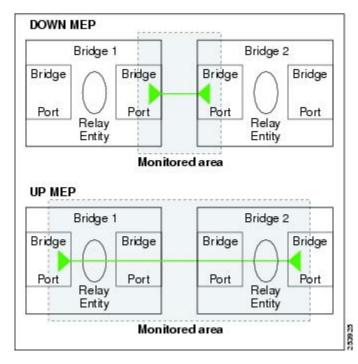

Figure 5: Monitored Areas for Down and Up MEPs

This figure shows maintenance points at different levels. Because domains are allowed to nest but not intersect (see Supported CFM Maintenance Domain Structure), a MEP at a low level always corresponds with a MEP or MIP at a higher level. In addition, only a single MIP is allowed on any interface—this is generally created in the lowest domain that exists at the interface and that does not have a MEP.

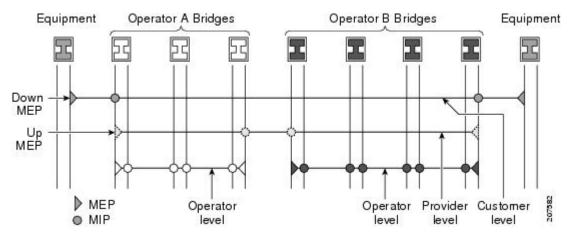

MIPs and Up MEPs can only exist on switched (Layer 2) interfaces, because they send and receive frames from the bridge relay function. Down MEPs can be created on switched (Layer 2) interfaces.

MEPs continue to operate normally if the interface they are created on is blocked by the Spanning Tree Protocol (STP); that is, CFM frames at the level of the MEP continue to be sent and received, according to the direction of the MEP. MEPs never allow CFM frames at the level of the MEP to be forwarded, so the STP block is maintained.

MIPs also continue to receive CFM frames at their level if the interface is STP blocked, and can respond to any received frames. However, MIPs do not allow CFM frames at the level of the MIP to be forwarded if the interface is blocked.

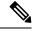

**Note** A separate set of CFM maintenance levels is created every time a VLAN tag is pushed onto the frame. Therefore, if CFM frames are received on an interface which pushes an additional tag, so as to "tunnel" the frames over part of the network, the CFM frames will not be processed by any MPs within the tunnel, even if they are at the same level. For example, if a CFM MP is created on an interface with an encapsulation that matches a single VLAN tag, any CFM frames that are received at the interface that have two VLAN tags will be forwarded transparently, regardless of the CFM level.

# **CFM Protocol Messages**

The CFM protocol consists of a number of different message types, with different purposes. All CFM messages use the CFM EtherType, and carry the CFM maintenance level for the domain to which they apply.

This section describes the following CFM messages:

# Continuity Check (IEEE 802.1ag and ITU-T Y.1731)

Continuity Check Messages (CCMs) are "heartbeat" messages exchanged periodically between all the MEPs in a service. Each MEP sends out multicast CCMs, and receives CCMs from all the other MEPs in the service—these are referred to as *peer MEPs*. This allows each MEP to discover its peer MEPs, and to verify that there is connectivity between them.

MIPs also receive CCMs. MIPs use the information to build a MAC learning database that is used when responding to Linktrace. For more information about Linktrace, see Linktrace (IEEE 802.1ag and ITU-T Y.1731).

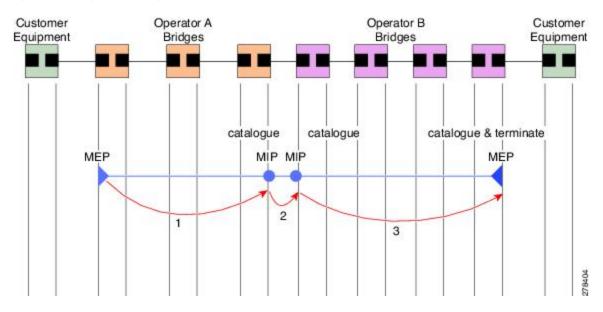

#### Figure 6: Continuity Check Message Flow

All the MEPs in a service must transmit CCMs at the same interval. The interval at which CCMs are being transmitted is called CCM interval. IEEE 802.1ag defines 7 possible intervals that can be used:

- 3.3ms
- 10ms
- 100ms
- 1s
- 10s
- 1 minute
- 10 minutes

A MEP detects a loss of connectivity with one of its peer MEPs when a certain number of CCMs have been missed. This occurs when sufficient time has passed during which a certain number of CCMs were expected, given the CCM interval. This number is called the *loss threshold*, and is usually set to 3.

CFM is supported only on interfaces which have Layer 2 transport feature enabled.

#### Maintenance Association Identifier (MAID)

#### Table 3: Feature History Table

| Feature Name                                                 | Release       | Description                                                                                                    |
|--------------------------------------------------------------|---------------|----------------------------------------------------------------------------------------------------|
| 48 byte string-based MAID support<br>for Offloaded Endpoints | Release 7.5.1 | This feature is supported on Cisco<br>Network Convergence System 5700<br>Series routers and routers with the<br>Cisco NC57 line cards operating in<br>native mode. This feature extends<br>MAID functionality to support the<br>flexible format for hardware<br>offloaded MEPs. This removes the<br>restrictions on the type of MAID<br>supported for sessions with less<br>than 1 minute time intervals.<br>To enable the feature in native<br>mode, run the <b>hw-module profile</b><br><b>oam 48byte-cfm-maid-enable</b><br>command in the System Admin<br>Config mode, and reload the router. |

Continuity Check Messages (CCM) are essential for detecting various defects in network services. They carry critical information that helps in the identification and maintenance of the service. This is a breakdown of the information contained in CCM messages:

- Maintenance Domain Identifier (MDID): A configured identifier unique to the domain of the transmitting Maintenance End Point (MEP). It is crucial for the identification of the maintenance domain.
- Short MA Name (SMAN): A configured identifier specific to the service of the transmitting MEP. It is used to identify the service within the maintenance domain.

• Maintenance Association Identifier (MAID): A combination of MDID and SMAN. Together, these identifiers form the MAID, which is a composite identifier that must be uniformly configured across all MEPs within the same service.

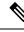

Note MDID only supports null value and SMAN supports ITU Carrier Code (ICC) or a numerical. No other values are supported.

#### Supported MAID Formats for Offloaded MEPs (applicable for NCS 5700 line cards only)

- No Domain Name Format
  - MD Name Format = 1-NoDomainName
  - Short MA Name Format = 3 2 bytes integer value
  - Short MA NAme Length = 2 fixed length
  - Short MA Name = 2 bytes of integer
- 1731 Maid Format
  - MD Name Format = 1-NoDomainName
  - MA Name Format(MEGID Format) = 32
  - MEGID Length = 13 fixed length
  - MEGID(ICCCode) = 6 Bytes
  - MEGID(UMC) = 7 Bytes
  - ITU Carrier Code (ICC) Number of different configurable ICC code 15 (for each NPU)
  - Unique MEG ID Code (UMC) 4

These are some examples:

- · Configuring domain ID null: ethernet cfm domain SMB level 3 id null
- Configuring SMAN: ethernet cfm domain SMB level 3 id null service 901234AB xconnect group 99999 p2p 99999 id number 1

This table summarizes the supported values and parameters for MDID and SMAN. This table only details the MAID restriction on the hardware offload feature. There is no MAID restriction for software offload or non-offloaded MEPs.

For Cisco NCS 5500 series routers, "id null" has to be explicitly configured for the domain ID, for hardware offloaded sessions.

| Format | MDID | SMAN           | Support | Comment            |
|--------|------|----------------|---------|--------------------|
|        | No   | 2 byte integer | Yes     | Up to 2000 entries |

| Format                | MDID                        | SMAN                                                  | Support | Comment                                          |
|-----------------------|-----------------------------|-------------------------------------------------------|---------|--------------------------------------------------|
|                       | No                          | 13 bytes<br>ICCCode (6<br>bytes) and UMC<br>(7 bytes) | Yes     | Up to 15 unique<br>ICC<br>Up to 4K UMC<br>values |
| 48 bytes string based | 1-48 bytes of MDID and SMAN |                                                       | No      | Most commonly used                               |

#### **Guidelines and Restrictions for MAID**

- Configure each MEP within the service with a distinct MEP ID, which is a unique numeric identifier.
- Configure MEP CrossCheck for all MEPs with intervals of less than 10s, as Dynamic Remote MEPs are not supported for these.
- In a Remote Defect Indication (RDI), each MEP includes sequence number in the CCMs it is sending, if it has detected a defect relating to the CCMs it is receiving. This notifies all the MEPs in the service that a defect has been detected somewhere in the service. Sequence numbering is not supported for MEPs with CCM intervals of less than 10s.
- CCM Tx/Rx statistics counters are not supported for MEPs with less than 10s intervals.
- Sender TLV and Cisco Proprietary TLVs are not supported for MEPs with less than 10s intervals.
- Starting from Cisco IOS XR SoftwareRelease 7.5.1, MAID supports the flexible packet format of MEG IDs on hardware offloaded MEPs for the following Cisco NC57 line cards:
  - NC57-24DD
  - NCS-57C3-MODS-SYS

This feature is supported only on Cisco NC57 line cards installed and operate in native mode. It removes the restrictions on the type of MAID that are supported for sessions with less than 1 minute time intervals. This helps in interoperating with the devices that already support the flexible format configuration.

Examples:

· Configuring domain ID: ethernet cfm domain SMB level 3 id string or

#### ethernet cfm domain SMB level 3

 Configuring SMAN: ethernet cfm domain SMB level 3 id null service 901234AB xconnect group 99999 p2p 99999 id string or

#### ethernet cfm domain SMB level 3 id null service 901234AB xconnect group 99999 p2p 99999

• The status of the interface where the MEP is operating (for example, up - when the interface is up, or down - when the interface is down) should not be confused with the direction of any MEPs on the interface (Up MEPs/Down MEPs).

#### **Defect Identification using CCM Analysis**

These defects can be detected from the received CCMs:

- Interval mismatch: The CCM interval in the received CCM does not match the interval that the MEP is configured to send CCMs.
- Level mismatch: A MEP receives a CCM carrying a lower maintenance level than the MEP's own configured level.
- Loop: A CCM is received with a source MAC address that matches the MAC address of the MEP's
  operating interface, indicating a loop.
- Configuration error: A received CCM contains a MEP ID that duplicates the MEP ID of the receiving MEP, signaling a configuration issue.
- Cross-connect error: A CCM with a non-matching MAID is received, often pointing to a VLAN misconfiguration that causes service leakage.
- Peer interface down: A CCM is received that indicates the interface on the peer is down.
- Remote defect indication: A CCM is received carrying a remote defect indication. This does not trigger
  the local MEP to send out CCMs with a remote defect indication.

By monitoring the sequence numbers in CCMs from peer MEPs, out-of-sequence CCMs can be identified, although these are not classified as CCM defects.

# Loopback (IEEE 802.1ag and ITU-T Y.1731)

Loopback Messages (LBM) and Loopback Replies (LBR) are used to verify connectivity between a local MEP and a particular remote MP. At the request of the administrator, a local MEP sends unicast LBMs to the remote MP. On receiving each LBM, the target maintenance point sends an LBR back to the originating MEP. Loopback indicates whether the destination is reachable or not—it does not allow hop-by-hop discovery of the path. It is similar in concept to an ICMP Echo (ping). Since loopback messages are destined for unicast addresses, they are forwarded like normal data traffic, while observing the maintenance levels. At each device that the loopback reaches, if the outgoing interface is known (in the bridge's forwarding database), then the frame is sent out on that interface. If the outgoing interface is not known, then the message is flooded on all interfaces.

This figure shows an example of CFM loopback message flow between a MEP and MIP.

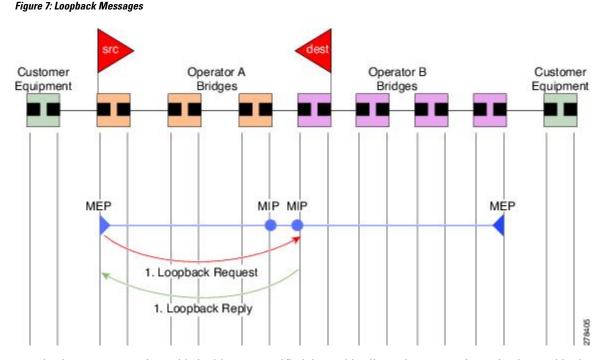

Loopback messages can be padded with user-specified data. This allows data corruption to be detected in the network. They also carry a sequence number which allows for out-of-order frames to be detected.

# Linktrace (IEEE 802.1ag and ITU-T Y.1731)

Linktrace Messages (LTM) and Linktrace Replies (LTR) are used to track the path (hop-by-hop) to a unicast destination MAC address. At the request of the operator, a local MEP sends an LTM. Each hop where there is a maintenance point sends an LTR back to the originating MEP. This allows the administrator to discover connectivity data about the path. It is similar in concept to IP traceroute, although the mechanism is different. In IP traceroute, successive probes are sent, whereas CFM Linktrace uses a single LTM which is forwarded by each MP in the path. LTMs are multicast, and carry the unicast target MAC address as data within the frame. They are intercepted at each hop where there is a maintenance point, and either retransmitted or dropped to discover the unicast path to the target MAC address.

This figure shows an example of CFM linktrace message flow between MEPs and MIPs.

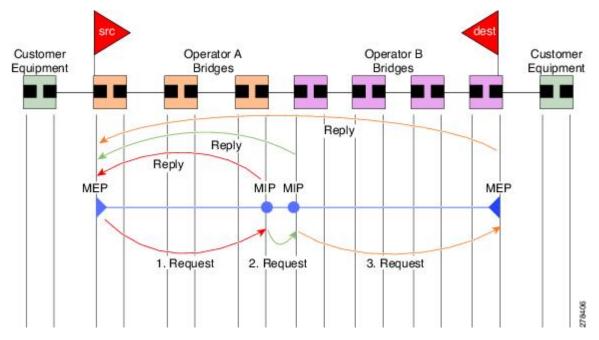

Figure 8: Linktrace Message Flow

The linktrace mechanism is designed to provide useful information even after a network failure. This allows it to be used to locate failures, for example after a loss of continuity is detected. To achieve this, each MP maintains a CCM Learning Database. This maps the source MAC address for each received CCM to the interface through which the CCM was received. It is similar to a typical bridge MAC learning database, except that it is based only on CCMs and it times out much more slowly—on the order of days rather than minutes.

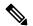

**Note** In IEEE 802.1ag, the CCM Learning Database is referred to as the MIP CCM Database. However, it applies to both MIPs and MEPs.

In IEEE 802.1ag, when an MP receives an LTM message, it determines whether to send a reply using the following steps:

- 1. The target MAC address in the LTM is looked up in the bridge MAC learning table. If the MAC address is known, and therefore the egress interface is known, then an LTR is sent.
- 2. If the MAC address is not found in the bridge MAC learning table, then it is looked up in the CCM learning database. If it is found, then an LTR is sent.
- 3. If the MAC address is not found, then no LTR is sent (and the LTM is not forwarded).

If the target MAC has never been seen previously in the network, the linktrace operation will not produce any results.

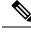

Note

IEEE 802.1ag and ITU-T Y.1731 define slightly different linktrace mechanisms. In particular, the use of the CCM learning database and the algorithm described above for responding to LTM messages are specific to IEEE 802.1ag. IEEE 802.1ag also specifies additional information that can be included in LTRs. Regardless of the differences, the two mechanisms are interoperable.

# **Configurable Logging**

CFM supports logging of various conditions to syslog. Logging can be enabled independently for each service, and when the following conditions occur:

- New peer MEPs are detected, or loss of continuity with a peer MEP occurs.
- Changes to the CCM defect conditions are detected.
- · Cross-check "missing" or "unexpected" conditions are detected.
- AIS condition detected (AIS messages received) or cleared (AIS messages no longer received).
- EFD used to shut down an interface, or bring it back up.

### Flexible VLAN Tagging for CFM

The Flexible VLAN Tagging for CFM feature ensures that CFM packets are sent with the right VLAN tags so that they are appropriately handled as a CFM packet by the remote device. When packets are received by an edge router, they are treated as either CFM packets or data packets, depending on the number of tags in the header. The system differentiates between CFM packets and data packets based on the number of tags in the packet, and forwards the packets to the appropriate paths based on the number of tags in the packet.

CFM frames are normally sent with the same VLAN tags as the corresponding customer data traffic on the interface, as defined by the configured encapsulation and tag rewrite operations. Likewise, received frames are treated as CFM frames if they have the correct number of tags as defined by the configured encapsulation and tag rewrite configuration, and are treated as data frames (that is, they are forwarded transparently) if they have more than this number of tags.

In most cases, this behavior is as desired, since the CFM frames are then treated in exactly the same way as the data traffic flowing through the same service. However, in a scenario where multiple customer VLANs are multiplexed over a single multipoint provider service (for example, N:1 bundling), a different behavior might be desirable.

This figure shows an example of a network with multiple VLANS using CFM.

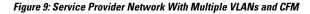

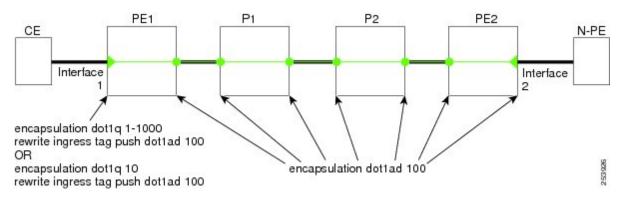

This figure shows a provider's access network, where the S-VLAN tag is used as the service delimiter. PE1 faces the customer, and PE2 is at the edge of the access network facing the core. N:1 bundling is used, so the interface encapsulation matches a range of C-VLAN tags. This could potentially be the full range, resulting in all:1 bundling. There is also a use case where only a single C-VLAN is matched, but the S-VLAN is nevertheless used as the service delimiter—this is more in keeping with the IEEE model, but limits the provider to 4094 services.

CFM is used in this network with a MEP at each end of the access network, and MIPs on the boxes within the network (if it is native Ethernet). In the normal case, CFM frames are sent by the up MEP on PE1 with two VLAN tags, matching the customer data traffic. This means that at the core interfaces and at the MEP on PE2, the CFM frames are forwarded as if they were customer data traffic, since these interfaces match only on the S-VLAN tag. So, the CFM frames sent by the MEP on PE1 are not seen by any of the other MPs.

Flexible VLAN tagging changes the encapsulation for CFM frames that are sent and received at Up MEPs. Flexible VLAN tagging allows the frames to be sent from the MEP on PE1 with just the S-VLAN tag that represents the provider service. If this is done, the core interfaces will treat the frames as CFM frames and they will be seen by the MIPs and by the MEP on PE2. Likewise, the MEP on PE1 should handle received frames with only one tag, as this is what it will receive from the MEP on PE2.

To ensure that CFM packets from Up MEPs are routed to the appropriate paths successfully, tags may be set to a specific number in a domain service, using the **tags** command. Currently, tags can only be set to one (1).

# **Configuring Ethernet CFM**

To configure Ethernet CFM, perform the following tasks:

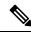

**Note** CFM is not supported for the following:

- L3 Interfaces and Sub-Interfaces
- Bundle Member Ports
- Bridge Domain
- CFM over BGP-VPLS is supported only for NCS 5700 line cards.

### **Configuring a CFM Maintenance Domain**

To configure a CFM maintenance domain, perform the following steps:

#### **SUMMARY STEPS**

- **1**. configure
- 2. ethernet cfm
- 3. traceroute cache hold-time minutes size entries
- 4. domain domain-name level level-value [id [null] [dns DNS-name] [mac H.H.H] [string string] ]
- 5. end or commit

### **DETAILED STEPS**

#### Procedure

|        | Command or Action                                                                               | Purpose                                                                                                    |
|--------|-------------------------------------------------------------------------------------------------|----------------------------------------------------------------------------------------------------|
| Step 1 | configure                                                                                       | Enters global configuration mode.                                                                                                    |
|        | Example:                                                                                        |                                                                                                    |
|        | RP/0/RP0/CPU0:router# configure                                                                 |                                                                                                    |
| Step 2 | ethernet cfm                                                                                    | Enters Ethernet Connectivity Fault Management (CFM)                                                                                                    |
|        | Example:                                                                                        | configuration mode.                                                                                                    |
|        | RP/0/RP0/CPU0:router(config)# ethernet cfm                                                      |                                                                                                    |
| Step 3 | traceroute cache hold-time minutes size entries                                                 | (Optional) Sets the maximum limit of traceroute cache                                                                                                    |
|        | Example:                                                                                        | entries or the maximum time limit to hold the traceroute cache entries. The default is 100 minutes and 100 entries.                                                                                                    |
|        | <pre>RP/0/RP0/CPU0:router(config-cfm)# traceroute cache<br/>hold-time 1 size 3000</pre>         |                                                                                                    |
| Step 4 | domain domain-name level level-value [id [null] [dns<br>DNS-name] [mac H.H.H] [string string] ] | Creates and names a container for all domain configurations<br>and enters CFM domain configuration mode.                                                                                                    |
|        | Example:                                                                                        | The level must be specified.                                                                                                    |
|        | RP/0/RP0/CPU0:router(config-cfm)# domain Domain_One<br>level 1 id string D1                     | The <b>id</b> is the maintenance domain identifier (MDID) and<br>is used as the first part of the maintenance association<br>identifier (MAID) in CFM frames. If the MDID is not<br>specified, the domain name is used as the MDID by default. |
| Step 5 | end or commit                                                                                   | Saves configuration changes.                                                                                                    |
|        | Example:                                                                                        | • When you use the <b>end</b> command, the system prompts you to commit changes:                                                                                                    |
|        | RP/0/RP0/CPU0:router(config-cfm-dmn)# commit                                                    | Uncommitted changes found, commit them before<br>exiting(yes/no/cancel)?<br>[cancel]:                                                                                                    |

| <br>Command or Action | Purpose                                                                                                    |
|-----------------------|----------------------------------------------------------------------------------------------------|
|                       | • Entering <b>yes</b> saves configuration changes to the running configuration file, exits the configuration session, and returns the router to EXEC mode. |
|                       | • Entering <b>no</b> exits the configuration session and returns the router to EXEC mode without committing the configuration changes.                     |
|                       | • Entering <b>cancel</b> leaves the router in the current configuration session without exiting or committing the configuration changes.                   |
|                       | • Use the <b>commit</b> command to save the configuration changes to the running configuration file and remain within the configuration session.           |

## **Configuring Services for a CFM Maintenance Domain**

You can configure up to 32000 CFM services for a maintenance domain. To configure services for a CFM maintenance domain, perform the following steps:

### **SUMMARY STEPS**

- 1. configure
- 2. ethernet cfm
- **3**. domain domain-name level level-value [id [null] [dns DNS-name] [mac H.H.H] [string string] ]
- **4.** service *service-name* {down-meps | xconnect group *xconnect-group-name* m2mp | p2p *xconnect-name*}[id [icc-based *icc-string umc-string*] | [ [number *number*]
- 5. end or commit

### **DETAILED STEPS**

|        | Command or Action                          | Purpose                                 |
|--------|--------------------------------------------|-----------------------------------------|
| Step 1 | configure                                  | Enters global configuration mode.       |
|        | Example:                                   |                                         |
|        | RP/0/RP0/CPU0:router# configure            |                                         |
| Step 2 | ethernet cfm                               | Enters Ethernet CFM configuration mode. |
|        | Example:                                   |                                         |
|        | RP/0/RP0/CPU0:router(config)# ethernet cfm |                                         |

|        | Command or Action                                                                                                    | Purpose                                                                                                    |
|--------|----------------------------------------------------------------------------------------------------|----------------------------------------------------------------------------------------------------|
| Step 3 | domain domain-name level level-value [id [null] [dns         DNS-name] [mac H.H.H] [string string] ]         Example:                                             | Creates and names a container for all domain configurations<br>at a specified maintenance level, and enters CFM domain<br>configuration mode.                                                                                                    |
|        | RP/0/RP0/CPU0:router(config-cfm)# domain Domain_One<br>level 1 id string D1                                                                                       | The <b>id</b> is the maintenance domain identifier (MDID) and<br>is used as the first part of the maintenance association<br>identifier (MAID) in CFM frames. If the MDID is not<br>specified, the domain name is used as the MDID by default.                       |
| Step 4 | <pre>service service-name {down-meps   xconnect group xconnect-group-name m2mp   p2p xconnect-name}[id [icc-based icc-string umc-string]  [ [number number]</pre> | Configures and associates a service with the domain and<br>enters CFM domain service configuration mode. You can<br>specify that the service is used only for down MEPs, or<br>associate the service with a bridge domain where MIPs and<br>up MEPs will be created. |
|        | Example:<br>RP/0/RP0/CPU0:router(config-cfm-dmn)# service ABC<br>xconnect group X1 p2p ADB                                                                        | The <b>id</b> sets the short MA name.                                                                                                    |
| Step 5 | end or commit                                                                                                    | Saves configuration changes.                                                                                                    |
|        | Example:                                                                                                    | • When you use the <b>end</b> command, the system prompts you to commit changes:                                                                                                    |
|        | RP/0/RP0/CPU0:router(config-cfm-dmn-svc)# commit                                                                                                    | Uncommitted changes found, commit them before<br>exiting(yes/no/cancel)?<br>[cancel]:                                                                                                    |
|        |                                                                                                    | • Entering <b>yes</b> saves configuration changes to the running configuration file, exits the configuration session, and returns the router to EXEC mode.                                                                                                    |
|        |                                                                                                    | • Entering <b>no</b> exits the configuration session and returns the router to EXEC mode without committing the configuration changes.                                                                                                    |
|        |                                                                                                    | • Entering <b>cancel</b> leaves the router in the current configuration session without exiting or committing the configuration changes.                                                                                                    |
|        |                                                                                                    | • Use the <b>commit</b> command to save the configuration changes to the running configuration file and remain within the configuration session.                                                                                                    |

# **Enabling and Configuring Continuity Check for a CFM Service**

To configure Continuity Check for a CFM service, complete the following steps:

## **SUMMARY STEPS**

- 1. configure
- **2**. ethernet cfm

- **3.** domain *domain-name* level *level-value* [id [null] [dns *DNS-name*] [mac *H.H.H*] [string *string*] ]
- **4.** service *service-name* {down-meps | xconnect group *xconnect-group-name* p2p *xconnect-name*}[id [icc-based *icc-string umc-string*] | [ [number *number*]
- 5. continuity-check interval time [loss-threshold threshold]
- 6. continuity-check archive hold-time minutes
- 7. continuity-check loss auto-traceroute
- 8. end or commit

## **DETAILED STEPS**

|        | Command or Action                                                                                                    | Purpose                                                                                                    |
|--------|----------------------------------------------------------------------------------------------------|----------------------------------------------------------------------------------------------------|
| Step 1 | configure                                                                                                    | Enters global configuration mode.                                                                                                    |
|        | Example:                                                                                                    |                                                                                                    |
|        | RP/0/RP0/CPU0:router# configure                                                                                                    |                                                                                                    |
| Step 2 | ethernet cfm                                                                                                    | Enters Ethernet Connectivity Fault Management (CFM)                                                                                                    |
|        | Example:                                                                                                    | configuration mode.                                                                                                    |
|        | RP/0/RP0/CPU0:router(config)# ethernet cfm                                                                                                    |                                                                                                    |
| Step 3 | domain domain-name level level-value [id [null] [dns         DNS-name] [mac H.H.H] [string string] ]                                                   | Creates and names a container for all domain configurations<br>and enters the CFM domain configuration mode.                                                                                                    |
|        | Example:                                                                                                    | The level must be specified.                                                                                                    |
|        | RP/0/RP0/CPU0:router(config-cfm)# domain Domain_One<br>level 1 id string D1                                                                            | The <b>id</b> is the maintenance domain identifier (MDID) and<br>is used as the first part of the maintenance association<br>identifier (MAID) in CFM frames. If the MDID is not<br>specified, the domain name is used as the MDID by default. |
| Step 4 | service service-name {down-meps   xconnect<br>group xconnect-group-name p2p xconnect-name}[id<br>[icc-based icc-string umc-string]   [ [number number] | Configures and associates a service with the domain and<br>enters CFM domain service configuration mode. You can<br>specify that the service is used only for down MEPs, or                                                                    |
|        | Example:                                                                                                    | associate the service with a bridge domain or xconnect<br>where MIPs and up MEPs will be created.                                                                                                    |
|        | RP/0/RP0/CPU0:router(config-cfm-dmn)# service ABC<br>xconnect group X1 p2p ADB                                                                         | The <b>id</b> sets the short MA name.                                                                                                    |
| Step 5 | continuity-check interval <i>time</i> [loss-threshold <i>threshold</i> ]                                                                               |                                                                                                    |
|        | Example:                                                                                                    | interval at which CCMs are transmitted or to set the threshold limit for when a MEP is declared down.                                                                                                    |
|        | <pre>RP/0/RP0/CPU0:router(config-cfm-dmn-svc)# continuity-check interval 100m loss-threshold 10</pre>                                                  |                                                                                                    |

|        | Command or Action                                                                                           | Purpose                                                                                                    |
|--------|----------------------------------------------------------------------------------------------------|----------------------------------------------------------------------------------------------------|
| Step 6 | continuity-check archive hold-time minutes<br>Example:<br>RP/0/RP0/CPU0:router(config-cfm-dmn-svc)#         | (Optional) Configures how long information about peer<br>MEPs is stored after they have timed out.                                                                                                    |
| Step 7 | continuity-check loss auto-traceroute                                                                       | (Optional) Configures automatic triggering of a traceroute                                                                                                    |
|        | <pre>Example:<br/>RP/0/RP0/CPU0:router(config-cfm-dmn-svc)#<br/>continuity-check loss auto-traceroute</pre> | when a MEP is declared down.                                                                                                    |
| Step 8 | end or commit                                                                                               | Saves configuration changes.                                                                                                    |
|        | Example:<br>RP/0/RP0/CPU0:router(config-cfm-dmn-svc)# commit                                                | <ul> <li>When you use the end command, the system prompts you to commit changes:</li> <li>Uncommitted changes found, commit them before exiting(yes/no/cancel)?</li> <li>[cancel]:</li> <li>Entering yes saves configuration changes to the running configuration file, exits the configuration</li> </ul>                                        |
|        |                                                                                                    | <ul> <li>session, and returns the router to EXEC mode.</li> <li>Entering no exits the configuration session and returns the router to EXEC mode without committing the configuration changes.</li> <li>Entering cancel leaves the router in the current configuration session without exiting or committing the configuration changes.</li> </ul> |
|        |                                                                                                    | • Use the <b>commit</b> command to save the configuration changes to the running configuration file and remain within the configuration session.                                                                                                    |

# **Configuring Automatic MIP Creation for a CFM Service**

For more information about the algorithm for creating MIPs, see the MIP Creation section.

To configure automatic MIP creation for a CFM service, complete the following steps:

#### **SUMMARY STEPS**

- 1. configure
- 2. ethernet cfm
- **3.** domain domain-name level level-value [id [null] [dns DNS-name] [mac H.H.H] [string string] ]
- **4.** service *service-name* {down-meps | xconnect group *xconnect-group-name* p2p *xconnect-name*}[id [icc-basedicc-string umc-string] | [number number]
- 5. mip auto-create {all | lower-mep-only} {ccm-learning}

## 6. end or commit

## **DETAILED STEPS**

## Procedure

|        | Command or Action                                                                                                    | Purpose                                                                                                    |
|--------|----------------------------------------------------------------------------------------------------|----------------------------------------------------------------------------------------------------|
| Step 1 | configure                                                                                                    | Enters global configuration mode.                                                                                                    |
|        | Example:                                                                                                    |                                                                                                    |
|        | RP/0/RP0/CPU0:router# configure                                                                                                    |                                                                                                    |
| Step 2 | ethernet cfm                                                                                                    | Enters the Ethernet Connectivity Fault Management (CFM)                                                                                                    |
|        | Example:                                                                                                    | configuration mode.                                                                                                    |
|        | RP/0/RP0/CPU0:router# ethernet cfm                                                                                                    |                                                                                                    |
| Step 3 | <b>domain</b> <i>domain-name</i> <b>level</b> <i>level-value</i> [ <b>id</b> [ <b>null</b> ] [ <b>dns</b> <i>DNS-name</i> ] [ <b>mac</b> <i>H.H.H</i> ] [ <b>string</b> <i>string</i> ] ] | Creates and names a container for all domain configurations<br>and enters the CFM domain configuration mode.                                                                                                    |
|        | Example:                                                                                                    | The level must be specified. The only supported option is <b>id [null]</b> for less than 1min interval MEPS.                                                                                                    |
|        | RP/0/RP0/CPU0:router(config-cfm)# domain Domain_One<br>level 1 id string D1                                                                                                    | The <b>id</b> is the maintenance domain identifier (MDID) and<br>is used as the first part of the maintenance association<br>identifier (MAID) in CFM frames. If the MDID is not<br>specified, the domain name is used as the MDID by default.                       |
| Step 4 | <pre>service service-name {down-meps   xconnect<br/>group xconnect-group-name p2p xconnect-name}[id<br/>[icc-basedicc-string umc-string]   [number number]<br/>Example:</pre>             | Configures and associates a service with the domain and<br>enters CFM domain service configuration mode. You can<br>specify that the service is used only for down MEPs, or<br>associate the service with a bridge domain where MIPs and<br>up MEPs will be created. |
|        | RP/0/RP0/CPU0:router(config-cfm-dmn)# service ABC<br>xconnect group X1 p2p ADB                                                                                                    | The <b>id</b> sets the short MA name.                                                                                                    |
| Step 5 | mip auto-create {all   lower-mep-only} {ccm-learning}<br>Example:                                                                                                    | (Optional) Enables the automatic creation of MIPs in a<br>bridge domain. <b>ccm-learning</b> option enables CCM learning<br>for MIPs created in this service. This must be used only in                                                                              |
|        | <pre>RP/0/RP0/CPU0:router(config-cfm-dmn-svc) # mip auto-create all ccm-learning</pre>                                                                                                    | services with a relatively long CCM interval of at least 100 ms. CCM learning at MIPs is disabled by default.                                                                                                    |
| Step 6 | end or commit                                                                                                    | Saves configuration changes.                                                                                                    |
|        | Example:                                                                                                    | • When you use the <b>end</b> command, the system prompts you to commit changes:                                                                                                    |
|        | RP/0/RP0/CPU0:router(config-cfm-dmn-svc)# commit                                                                                                    | Uncommitted changes found, commit them before<br>exiting(yes/no/cancel)?<br>[cancel]:                                                                                                    |

| Command or Action | Purpose                                                                                                    |
|-------------------|----------------------------------------------------------------------------------------------------|
|                   | • Entering <b>yes</b> saves configuration changes to the running configuration file, exits the configuration session, and returns the router to EXEC mode. |
|                   | • Entering <b>no</b> exits the configuration session and returns the router to EXEC mode without committing the configuration changes.                     |
|                   | • Entering <b>cancel</b> leaves the router in the current configuration session without exiting or committing the configuration changes.                   |
|                   | • Use the <b>commit</b> command to save the configuration changes to the running configuration file and remain within the configuration session.           |

## **Configuring Cross-Check on a MEP for a CFM Service**

To configure cross-check on a MEP for a CFM service and specify the expected set of MEPs, complete the following steps:

#### **SUMMARY STEPS**

- 1. configure
- **2**. ethernet cfm
- **3.** domain domain-name level level-value [id [null] [dns DNS-name] [mac H.H.H] [string string] ]
- **4. service** *service-name* {**bridge group** *bridge-domain-group* **bridge-domain** *bridge-domain-name* | **down-meps** | **xconnect group** *xconnect-group-name* **p2p** *xconnect-name*}[**id** [**icc-based** *icc-string umc-string*] | [**string** *text*] | [**number** *number*] | [**vlan-id** *id-number*] | [**vpn-id** *oui-vpnid*]]
- 5. mep crosscheck
- 6. mep-id mep-id-number [mac-address mac-address]
- 7. end or commit

### **DETAILED STEPS**

|        | Command or Action                  | Purpose                                                 |
|--------|------------------------------------|---------------------------------------------------------|
| Step 1 | configure                          | Enters global configuration mode.                       |
|        | Example:                           |                                                         |
|        | RP/0/RP0/CPU0:router# configure    |                                                         |
| Step 2 | ethernet cfm                       | Enters the Ethernet Connectivity Fault Management (CFM) |
|        | Example:                           | configuration mode.                                     |
|        | RP/0/RP0/CPU0:router# ethernet cfm |                                                         |

I

|        | Command or Action                                                                                                    | Purpose                                                                                                    |
|--------|----------------------------------------------------------------------------------------------------|----------------------------------------------------------------------------------------------------|
| Step 3 | domain domain-name level level-value [id [null] [dns<br>DNS-name] [mac H.H.H] [string string] ]                                                                                                    | Creates and names a container for all domain configurations<br>and enters the CFM domain configuration mode.                                                                                                    |
|        | Example:                                                                                                    | The level must be specified.                                                                                                    |
|        | RP/0/RP0/CPU0:router(config-cfm)# domain Domain_One<br>level 1 id string D1                                                                                                    | The <b>id</b> is the maintenance domain identifier (MDID) and<br>is used as the first part of the maintenance association<br>identifier (MAID) in CFM frames. If the MDID is not<br>specified, the domain name is used as the MDID by default.                                   |
| Step 4 | service service-name {bridge group bridge-domain-group bridge-domain bridge-domain-name   down-meps           xconnect group xconnect-group-name         p2p xconnect-name}[id [icc-based icc-string umc-string]           [string text]   [number number]   [vlan-id id-number] | Configures and associates a service with the domain and<br>enters CFM domain service configuration mode. You can<br>specify that the service is used only for down MEPs, or<br>associate the service with a bridge domain or xconnect<br>where MIPs and up MEPs will be created. |
|        | [ <b>vpn-id</b> oui-vpnid]]                                                                                                    | The <b>id</b> sets the short MA name.                                                                                                    |
|        | Example:                                                                                                    |                                                                                                    |
|        | RP/0/RP0/CPU0:router(config-cfm-dmn)# service<br>Bridge_Service bridge group BD1 bridge-domain B1                                                                                                    |                                                                                                    |
| Step 5 | mep crosscheck                                                                                                    | Enters CFM MEP crosscheck configuration mode.                                                                                                    |
|        | Example:                                                                                                    |                                                                                                    |
|        | RP/0/RP0/CPU0:router(config-cfm-dmn-svc)# mep<br>crosscheck mep-id 10                                                                                                    |                                                                                                    |
| Step 6 | mep-id mep-id-number [mac-address mac-address]                                                                                                    | Enables cross-check on a MEP.                                                                                                    |
|        | Example:                                                                                                    | Note                                                                                                    |
|        | RP/0/RP0/CPU0:router(config-cfm-xcheck)# mep-id 10                                                                                                    | • Repeat this command for every MEP that you want included in the expected set of MEPs for cross-check.                                                                                                    |
| Step 7 | end or commit                                                                                                    | Saves configuration changes.                                                                                                    |
|        | Example:                                                                                                    | • When you use the <b>end</b> command, the system prompts                                                                                                    |
|        | RP/0/RP0/CPU0:router(config-cfm-xcheck)# commit                                                                                                    | you to commit changes:                                                                                                    |
|        |                                                                                                    | Uncommitted changes found, commit them before<br>exiting(yes/no/cancel)?<br>[cancel]:                                                                                                    |
|        |                                                                                                    | • Entering <b>yes</b> saves configuration changes to the running configuration file, exits the configuration session, and returns the router to EXEC mode.                                                                                                    |
|        |                                                                                                    | • Entering <b>no</b> exits the configuration session and returns the router to EXEC mode without committing the configuration changes.                                                                                                    |

| Command or Action | Purpose                                                                                                    |
|-------------------|----------------------------------------------------------------------------------------------------|
|                   | • Entering <b>cancel</b> leaves the router in the current configuration session without exiting or committing the configuration changes.         |
|                   | • Use the <b>commit</b> command to save the configuration changes to the running configuration file and remain within the configuration session. |

## **Configuring Other Options for a CFM Service**

To configure other options for a CFM service, complete the following steps:

#### SUMMARY STEPS

- 1. configure
- **2**. ethernet cfm
- **3.** domain *domain-name* level *level-value* [id [null] [dns *DNS-name*] [mac *H.H.H*] [string *string*] ]
- **4. service** *service-name* {**bridge group** *bridge-domain-group* **bridge-domain** *bridge-domain-name* | **down-meps** | **xconnect group** *xconnect-group-name* **p2p** *xconnect-name*}[**id** [**icc-based** *icc-string umc-string*] | [**string** *text*] | [**number** *number*] | [**vlan-id** *id-number*] | [**vpn-id** *oui-vpnid*]]
- 5. maximum-meps number
- 6. log {ais|continuity-check errors|continuity-check mep changes|crosscheck errors|efd}
- 7. end or commit

#### **DETAILED STEPS**

|        | Command or Action                                                                            | Purpose                                                                                                    |
|--------|----------------------------------------------------------------------------------------------|----------------------------------------------------------------------------------------------------|
| Step 1 | configure                                                                                    | Enters global configuration mode.                                                                                                    |
|        | Example:                                                                                     |                                                                                                    |
|        | RP/0/RP0/CPU0:router# configure                                                              |                                                                                                    |
| Step 2 | ethernet cfm                                                                                 | Enters the Ethernet Connectivity Fault Management (CFM)                                                                                                    |
|        | Example:                                                                                     | configuration mode.                                                                                                    |
|        | RP/0/RP0/CPU0:router# ethernet cfm                                                           |                                                                                                    |
| Step 3 | domain domain-name level level-value [id [null] [dns DNS-name] [mac H.H.H] [string string] ] | Creates and names a container for all domain configurations<br>and enters the CFM domain configuration mode.                                                                                                    |
|        | Example:                                                                                     | The level must be specified.                                                                                                    |
|        | RP/0/RP0/CPU0:router(config-cfm)# domain Domain_One<br>level 1 id string D1                  | The <b>id</b> is the maintenance domain identifier (MDID) and<br>is used as the first part of the maintenance association<br>identifier (MAID) in CFM frames. If the MDID is not<br>specified, the domain name is used as the MDID by default. |

|        | Command or Action                                                                                                    | Purpose                                                                                                    |
|--------|----------------------------------------------------------------------------------------------------|----------------------------------------------------------------------------------------------------|
| Step 4 | <pre>service service-name {bridge group bridge-domain-group<br/>bridge-domain bridge-domain-name   down-meps  <br/>xconnect group xconnect-group-name<br/>p2p xconnect-name}[id [icc-based icc-string umc-string]<br/>  [string text]   [number number]   [vlan-id id-number]  <br/>[vpn-id oui-vpnid]]<br/>Example:<br/>RP/0/RP0/CPU0:router(config-cfm-dmn)# service<br/>Bridge Service bridge group BD1 bridge-domain B1</pre> | Configures and associates a service with the domain and<br>enters CFM domain service configuration mode. You can<br>specify that the service is used only for down MEPs, or<br>associate the service with a bridge domain or xconnect<br>where MIPs and up MEPs will be created.<br>The <b>id</b> sets the short MA name.                                                                                                    |
| Step 5 | maximum-meps number         Example:         RP/0/RP0/CPU0:router(config-cfm-dmn-svc) #         maximum-meps 1000                                                                                                    | (Optional) Configures the maximum number (2 to 8190)<br>of MEPs across the network, which limits the number of<br>peer MEPs recorded in the database.                                                                                                    |
| Step 6 | <pre>log {ais continuity-check errors continuity-check mep<br/>changes crosscheck errors efd}<br/>Example:</pre>                                                                                                    | (Optional) Enables logging of certain types of events.                                                                                                    |
| Step 7 | end or commit                                                                                                    | Saves configuration changes.                                                                                                    |
|        | Example:<br>RP/0/RP0/CPU0:router(config-cfm-dmn-svc)# commit                                                                                                    | <ul> <li>When you use the end command, the system prompts you to commit changes:</li> <li>Uncommitted changes found, commit them before exiting (yes/no/cancel)? [cancel]:</li> <li>Entering yes saves configuration changes to the running configuration file, exits the configuration session, and returns the router to EXEC mode.</li> <li>Entering no exits the configuration session and returns the router to EXEC mode without committing the configuration changes.</li> <li>Entering cancel leaves the router in the current configuration session without exiting or committing the configuration changes.</li> <li>Use the commit command to save the configuration changes to the running configuration file and remain within the configuration session.</li> </ul> |

# **Configuring CFM MEPs**

• For every subinterface configured under a Layer 3 parent interface, you must associate a unique 802.1Q or 802.1ad tag. Else, it leads to unknown network behavior.

#### **SUMMARY STEPS**

- 1. configure
- 2. interface {HundredGigE | TenGigE} interface-path-id
- **3.** interface {HundredGigE | TenGigE | Bundle-Ether} interface-path-id.subinterface
- 4. vrf vrf-name
- 5. interface {HundredGigE | TenGigE} interface-path-id
- 6. ethernet cfm
- 7. mep domain domain-name service service-name mep-id id-number
- **8.** cos cos
- 9. end or commit

### **DETAILED STEPS**

|        | Command or Action                                                                          | Purpose                                                                                                    |  |  |
|--------|--------------------------------------------------------------------------------------------|----------------------------------------------------------------------------------------------------|--|--|
| Step 1 | configure                                                                                  | Enters global configuration mode.                                                                                                    |  |  |
|        | Example:                                                                                   |                                                                                                    |  |  |
|        | RP/0/RP0/CPU0:router# configure                                                            |                                                                                                    |  |  |
| Step 2 | <pre>interface {HundredGigE   TenGigE} interface-path-id</pre>                             | Type of Ethernet interface on which you want to create a                                                                                                    |  |  |
|        | Example:                                                                                   | MEP. Enter <b>HundredGigE</b> or <b>TenGigE</b> and the physical interface or virtual interface.                                                                                                    |  |  |
|        | <pre>RP/0/RP0/CPU0:router(config)# interface TenGigE 0/0/0/1</pre>                         | <ul> <li>Note</li> <li>Use the show interfaces command to see a list of all interfaces currently configured on the router.</li> </ul>                                                                                  |  |  |
| Step 3 | <pre>interface {HundredGigE   TenGigE   Bundle-Ether} interface-path-id.subinterface</pre> | Type of Ethernet interface on which you want to create a MEP. Enter <b>HundredGigE</b> , <b>TenGigE</b> , or <b>Bundle-Ether</b> and the physical interface or virtual interface followed by the subinterface path ID. |  |  |
|        | Example:                                                                                   |                                                                                                    |  |  |
|        | <pre>RP/0/RP0/CPU0:router(config)# interface TenGigE 0/0/0/1</pre>                         | Naming convention is <i>interface-path-id.subinterface</i> . The period in front of the subinterface value is required as part of the notation.                                                                        |  |  |
| Step 4 | vrf vrf-name                                                                               | Configures a VRF instance and enters VRF configuration                                                                                                    |  |  |
|        | Example:                                                                                   | mode.                                                                                                    |  |  |
|        | RP/0/RP0/CPU0:router(config-if)# vrf vrf_A                                                 |                                                                                                    |  |  |

I

|        | Command or Action                                                                                                    | Purpose                                                                                                    |  |  |
|--------|----------------------------------------------------------------------------------------------------|----------------------------------------------------------------------------------------------------|--|--|
| Step 5 | <pre>interface {HundredGigE   TenGigE} interface-path-id Example:     RP/0/RP0/CPU0:router(config) # interface TenGigE     0/0/0/1</pre> | <ul> <li>Type of Ethernet interface on which you want to create a MEP. Enter HundredGigE or TenGigE and the physical interface or virtual interface.</li> <li>Note <ul> <li>Use the show interfaces command to see a list of all interfaces currently configured on the router.</li> </ul> </li> </ul>                               |  |  |
| Step 6 | ethernet cfm                                                                                                    | Enters interface Ethernet CFM configuration mode.                                                                                                    |  |  |
|        | Example:                                                                                                    |                                                                                                    |  |  |
|        | RP/0/RP0/CPU0:router(config-if)# ethernet cfm                                                                                            |                                                                                                    |  |  |
| Step 7 | <b>mep domain</b> <i>domain-name</i> <b>service</b> <i>service-name</i> <b>mep-id</b> <i>id-number</i>                                   | Creates a maintenance end point (MEP) on an interface and<br>enters interface CFM MEP configuration mode.                                                                                                    |  |  |
|        | Example:                                                                                                    |                                                                                                    |  |  |
|        | RP/0/RP0/CPU0:router(config-if-cfm)# mep domain<br>Dm1 service Sv1 mep-id 1                                                              |                                                                                                    |  |  |
| Step 8 | cos cos                                                                                                    | (Optional) Configures the class of service (CoS) (from                                                                                                    |  |  |
|        | Example:                                                                                                    | 0 to 7) for all CFM packets generated by the MEP on an interface. If not configured, the CoS is inherited from the                                                                                                    |  |  |
|        | RP/0/RP0/CPU0:router(config-if-cfm-mep)# cos 7                                                                                           | Ethernet interface.                                                                                                    |  |  |
|        |                                                                                                    | <b>Note</b><br>For Ethernet interfaces, the CoS is carried as a field in the<br>VLAN tag. Therefore, CoS only applies to interfaces where<br>packets are sent with VLAN tags. If the <b>cos (CFM)</b><br>command is executed for a MEP on an interface that does<br>not have a VLAN encapsulation configured, it will be<br>ignored. |  |  |
| Step 9 | end or commit                                                                                                    | Saves configuration changes.                                                                                                    |  |  |
|        | Example:                                                                                                    | • When you use the <b>end</b> command, the system prompts                                                                                                    |  |  |
|        | RP/0/RP0/CPU0:router(config-if-cfm-mep)# commit                                                                                          | you to commit changes:                                                                                                    |  |  |
|        |                                                                                                    | Uncommitted changes found, commit them before<br>exiting(yes/no/cancel)?<br>[cancel]:                                                                                                    |  |  |
|        |                                                                                                    | • Entering <b>yes</b> saves configuration changes to the running configuration file, exits the configuration session, and returns the router to EXEC mode.                                                                                                    |  |  |
|        |                                                                                                    | • Entering <b>no</b> exits the configuration session and returns the router to EXEC mode without committing the configuration changes.                                                                                                    |  |  |

| Command or Action | Purpose                                                                                                    |  |  |
|-------------------|----------------------------------------------------------------------------------------------------|--|--|
|                   | <ul> <li>Entering cancel leaves the router in the current configuration session without exiting or committing the configuration changes.</li> <li>Use the commit command to save the configuration changes to the running configuration file and remain</li> </ul> |  |  |
|                   | within the configuration session.                                                                                                    |  |  |

## **Configuring Y.1731 AIS**

This section has the following step procedures:

## **Configuring AIS in a CFM Domain Service**

Use the following procedure to configure Alarm Indication Signal (AIS) transmission for a CFM domain service and configure AIS logging.

The following example shows how to configure AIS on a CFM interface:

## **SUMMARY STEPS**

- 1. configure
- 2. ethernet cfm
- 3. domain name level level
- 4. service name bridge group name bridge-domain name
- 5. service name xconnect group xconnect-group-name p2p xconnect-name
- 6. ais transmission [interval {1s|1m}][cos cos]
- 7. log ais
- 8. end or commit

## **DETAILED STEPS**

|        | Command or Action                          | Purpose                                        |  |  |
|--------|--------------------------------------------|------------------------------------------------|--|--|
| Step 1 | configure                                  | Enters global configuration mode.              |  |  |
|        | Example:                                   |                                                |  |  |
|        | RP/0/RP0/CPU0:router# configure            |                                                |  |  |
| Step 2 | ethernet cfm                               | Enters Ethernet CFM global configuration mode. |  |  |
|        | Example:                                   |                                                |  |  |
|        | RP/0/RP0/CPU0:router(config)# ethernet cfm |                                                |  |  |
| Step 3 | domain name level                          | Specifies the domain and domain level.         |  |  |
|        | Example:                                   |                                                |  |  |

|        | Command or Action                                                                       | Purpose                                                                                                    |
|--------|-----------------------------------------------------------------------------------------|----------------------------------------------------------------------------------------------------|
|        | RP/0/RP0/CPU0:router(config-cfm)# domain D1 level<br>1                                  |                                                                                                    |
| Step 4 | service name bridge group name bridge-domain name                                       | Specifies the service, bridge group, and bridge domain.                                                                                                    |
|        | Example:                                                                                |                                                                                                    |
|        | RP/0/RP0/CPU0:router(config-cfm-dmn)# service S1<br>bridge group BG1 bridge-domain BD2  |                                                                                                    |
| Step 5 | service name xconnect group xconnect-group-name p2p xconnect-name                       | Specifies the service and cross-connect group and name.                                                                                                    |
|        | Example:                                                                                |                                                                                                    |
|        | RP/0/RP0/CPU0:router(config-cfm-dmn)# service S1<br>xconnect group XG1 p2p X2           |                                                                                                    |
| Step 6 | ais transmission [interval {1s 1m}][cos cos]                                            | Configures Alarm Indication Signal (AIS) transmission for                                                                                                  |
|        | Example:                                                                                | a Connectivity Fault Management (CFM) domain service.                                                                                                    |
|        | <pre>RP/0/RP0/CPU0:router(config-cfm-dmn-svc)# ais transmission interval 1m cos 7</pre> |                                                                                                    |
| Step 7 | log ais                                                                                 | Configures AIS logging for a Connectivity Fault                                                                                                    |
|        | Example:                                                                                | Management (CFM) domain service to indicate when AIS or LCK packets are received.                                                                          |
|        | RP/0/RP0/CPU0:router(config-cfm-dmn-svc)# log ais                                       |                                                                                                    |
| Step 8 | end or commit                                                                           | Saves configuration changes.                                                                                                    |
|        | Example:                                                                                | • When you issue the <b>end</b> command, the system prompts you to commit changes:                                                                         |
|        | <pre>RP/0/RP0/CPU0:router(config-sla-prof-stat-cfg)# commit</pre>                       | Uncommitted changes found, commit them befor<br>exiting(yes/no/cancel)?<br>[cancel]:                                                                       |
|        |                                                                                         | • Entering <b>yes</b> saves configuration changes to the running configuration file, exits the configuration session, and returns the router to EXEC mode. |
|        |                                                                                         | • Entering <b>no</b> exits the configuration session and returns<br>the router to EXEC mode without committing the<br>configuration changes.               |
|        |                                                                                         | • Entering <b>cancel</b> leaves the router in the current configuration session without exiting or committing the configuration changes.                   |
|        |                                                                                         | • Use the <b>commit</b> command to save the configuration changes to the running configuration file and remain within the configuration session.           |

# **Configuring AIS on a CFM Interface**

To configure AIS on a CFM interface, perform the following steps:

#### **SUMMARY STEPS**

- 1. configure
- 2. interface gigabitethernet interface-path-id
- 3. ethernet cfm
- 4. ais transmission up interval 1m cos cos
- 5. end or commit

### **DETAILED STEPS**

|        | Command or Action                                                             | Purpose                                                                                                    |
|--------|-------------------------------------------------------------------------------|----------------------------------------------------------------------------------------------------|
| Step 1 | configure                                                                     | Enters global configuration mode.                                                                                                    |
|        | Example:                                                                      |                                                                                                    |
|        | RP/0/RP0/CPU0:router# configure                                               |                                                                                                    |
| Step 2 | interface gigabitethernet interface-path-id                                   | Enters interface configuration mode.                                                                                                    |
|        | Example:                                                                      |                                                                                                    |
|        | RP/0/RP0/CPU0:router# interface TenGigE 0/0/0/2                               |                                                                                                    |
| Step 3 | ethernet cfm                                                                  | Enters Ethernet CFM interface configuration mode.                                                                                                    |
|        | Example:                                                                      |                                                                                                    |
|        | RP/0/RP0/CPU0:router(config)# ethernet cfm                                    |                                                                                                    |
| Step 4 | ais transmission up interval 1m cos cos                                       | Configures Alarm Indication Signal (AIS) transmission on                                                                                                   |
|        | Example:                                                                      | a Connectivity Fault Management (CFM) interface.                                                                                                    |
|        | RP/0/RP0/CPU0:router(config-if-cfm)# ais<br>transmission up interval 1m cos 7 |                                                                                                    |
| Step 5 | end or commit                                                                 | Saves configuration changes.                                                                                                    |
|        | Example:                                                                      | • When you issue the <b>end</b> command, the system prompts                                                                                                |
|        | RP/0/RP0/CPU0:router(config-sla-prof-stat-cfg)#                               | you to commit changes:                                                                                                    |
|        | commit                                                                        | Uncommitted changes found, commit them before<br>exiting(yes/no/cancel)?<br>[cancel]:                                                                      |
|        |                                                                               | • Entering <b>yes</b> saves configuration changes to the running configuration file, exits the configuration session, and returns the router to EXEC mode. |

| Command or Action | Purpose                                                                                                    |
|-------------------|----------------------------------------------------------------------------------------------------|
|                   | • Entering <b>no</b> exits the configuration session and returns the router to EXEC mode without committing the configuration changes.           |
|                   | • Entering <b>cancel</b> leaves the router in the current configuration session without exiting or committing the configuration changes.         |
|                   | • Use the <b>commit</b> command to save the configuration changes to the running configuration file and remain within the configuration session. |

# **Configuring Flexible VLAN Tagging for CFM**

Use this procedure to set the number of tags in CFM packets in a CFM domain service.

### **SUMMARY STEPS**

- **1**. configure
- **2**. ethernet cfm
- **3**. domain name level level
- 4. service name bridge group name bridge-domain name
- 5. tags number
- 6. end or commit

## **DETAILED STEPS**

|        | Command or Action                                      | Purpose                                        |
|--------|--------------------------------------------------------|------------------------------------------------|
| Step 1 | configure                                              | Enters global configuration mode.              |
|        | Example:                                               |                                                |
|        | RP/0/RP0/CPU0:router# configure                        |                                                |
| Step 2 | ethernet cfm                                           | Enters Ethernet CFM global configuration mode. |
|        | Example:                                               |                                                |
|        | RP/0/RP0/CPU0:router(config)# ethernet cfm             |                                                |
| Step 3 | domain name level level                                | Specifies the domain and domain level.         |
|        | Example:                                               |                                                |
|        | RP/0/RP0/CPU0:router(config-cfm)# domain D1 level<br>1 |                                                |

I

|        | Command or Action                                                                      | Purpose                                                                                                    |  |  |
|--------|----------------------------------------------------------------------------------------|----------------------------------------------------------------------------------------------------|--|--|
| Step 4 | service name bridge group name bridge-domain name                                      | Specifies the service, bridge group, and bridge domain.                                                                                                    |  |  |
|        | Example:                                                                               |                                                                                                    |  |  |
|        | RP/0/RP0/CPU0:router(config-cfm-dmn)# service S2<br>bridge group BG1 bridge-domain BD2 |                                                                                                    |  |  |
| Step 5 | tags number                                                                            | Specifies the number of tags in CFM packets. Currently,                                                                                                    |  |  |
|        | Example:                                                                               | the only valid value is 1.                                                                                                    |  |  |
|        | RP/0/RP0/CPU0:router(config-cfm-dmn-svc)# tags 1                                       |                                                                                                    |  |  |
| Step 6 | end or commit                                                                          | Saves configuration changes.                                                                                                    |  |  |
|        | Example:                                                                               | • When you issue the <b>end</b> command, the system prompts you to commit changes:                                                                         |  |  |
|        | RP/0/RP0/CPU0:router(config-cfm-dmn-svc) # commit                                      |                                                                                                    |  |  |
|        |                                                                                        | Uncommitted changes found, commit them befor<br>exiting(yes/no/cancel)?<br>[cancel]:                                                                       |  |  |
|        |                                                                                        | • Entering <b>yes</b> saves configuration changes to the running configuration file, exits the configuration session, and returns the router to EXEC mode. |  |  |
|        |                                                                                        | • Entering <b>no</b> exits the configuration session and returns<br>the router to EXEC mode without committing the<br>configuration changes.               |  |  |
|        |                                                                                        | • Entering <b>cancel</b> leaves the router in the current configuration session without exiting or committing the configuration changes.                   |  |  |
|        |                                                                                        | • Use the <b>commit</b> command to save the configuration changes to the running configuration file and remain within the configuration session.           |  |  |

# Verifying the CFM Configuration

To verify the CFM configuration, use one or more of the following commands:

| <b>show ethernet cfm configuration-errors</b> [ <b>domain</b> <i>domain-name</i> ] [ <b>interface</b> <i>interface-path-id</i> ] | Displays information about errors that are preventing<br>configured CFM operations from becoming active, as<br>well as any warnings that have occurred. |  |
|----------------------------------------------------------------------------------------------------|----------------------------------------------------------------------------------------------------|--|
| <pre>show ethernet cfm local maintenance-points domain name [service name]   interface type interface-path-id] [mep   mip]</pre> | Displays a list of local maintenance points.                                                                                                    |  |

After you configure CFM, the error message, *cfmd*[317]: %L2-CFM-5-CCM\_ERROR\_CCMS\_MISSED : Some received CCMs have not been counted by the CCM error counters, may display. This error message does not have any functional impact and does not require any action from you.

## **Troubleshooting Tips**

Note

To troubleshoot problems within the CFM network, perform these steps:

#### SUMMARY STEPS

- **1.** To verify connectivity to a problematic MEP, use the **ping ethernet cfm** command as shown in this example:
- **2.** If the results of the **ping ethernet cfm** command show a problem with connectivity to the peer MEP, use the **traceroute ethernet cfm** command to help further isolate the location of the problem as shown in the following example:

#### **DETAILED STEPS**

#### Procedure

**Step 1** To verify connectivity to a problematic MEP, use the **ping ethernet cfm** command as shown in this example:

RP/0/RP0/CPU0:router# ping ethernet cfm domain D1 service S1 mep-id 16 source interface TenGigE 0/0/0/1

Type escape sequence to abort. Sending 5 CFM Loopbacks, timeout is 2 seconds -Domain foo (level 2), Service foo Source: MEP ID 1, interface TenGigE0/0/0/1 Target: 0001.0002.0003 (MEP ID 16): Running (5s) ... Success rate is 60.0 percent (3/5), round-trip min/avg/max = 1251/1349/1402 ms Out-of-sequence: 0.0 percent (0/3) Bad data: 0.0 percent (0/3) Received packet rate: 1.4 pps

**Step 2** If the results of the **ping ethernet cfm** command show a problem with connectivity to the peer MEP, use the **traceroute ethernet cfm** command to help further isolate the location of the problem as shown in the following example:

RP/0/RP0/CPU0:router# traceroute ethernet cfm domain D1 service S1 mep-id 16 source interface TenGigE 0/0/0/2

Traceroutes in domain D1 (level 4), service S1 Source: MEP-ID 1, interface TenGigE0/0/0/2 Traceroute at 2009-05-18 12:09:10 to 0001.0203.0402, TTL 64, Trans ID 2: Hop Hostname/Last Ingress MAC/name Egress MAC/Name Relay

| 1   | ios                 | 0001.0203.0400 | [Down] |                     | FDB |
|-----|---------------------|----------------|--------|---------------------|-----|
|     | 0000-0001.0203.0400 | TenGigE0/0/0/2 |        |                     |     |
| 2   | abc                 |                |        | 0001.0203.0401 [Ok] | FDB |
|     | ios                 |                |        | Not present         |     |
| 3   | bcd                 | 0001.0203.0402 | [Ok]   |                     | Hit |
|     | abc                 | TenGigE0/0     |        |                     |     |
| Rep | lies dropped: 0     |                |        |                     |     |

If the target was a MEP, verify that the last hop shows "Hit" in the Relay field to confirm connectivity to the peer MEP.

If the Relay field contains "MPDB" for any of the hops, then the target MAC address was not found in the bridge MAC learning table at that hop, and the result is relying on CCM learning. This result can occur under normal conditions, but it can also indicate a problem. If you used the **ping ethernet cfm** command before using the **traceroute ethernet cfm** command, then the MAC address should have been learned. If "MPDB" is appearing in that case, then this indicates a problem at that point in the network.

# **Configuration Examples for Ethernet CFM**

This section includes the following examples:

## Ethernet CFM Domain Configuration: Example

This example shows how to configure a basic domain for Ethernet CFM:

```
configure
  ethernet cfm
  traceroute cache hold-time 1 size 3000
  domain Domain_One level 1 id string D1
  commit
```

## Ethernet CFM Service Configuration: Example

This example shows how to create a service for an Ethernet CFM domain:

```
service Bridge_Service bridge group BD1 bridge-domain B1
service Cross_Connect_1 xconnect group XG1 p2p X1
commit
```

## Flexible Tagging for an Ethernet CFM Service Configuration: Example

This example shows how to set the number of tags in CFM packets from down MEPs in a CFM domain service:

```
configure
  ethernet cfm
  domain D1 level 1
   service S2 bridge group BG1 bridge-domain BD2
   tags 1
   commit
```

## Continuity Check for an Ethernet CFM Service Configuration: Example

This example shows how to configure continuity-check options for an Ethernet CFM service:

```
continuity-check archive hold-time 100
continuity-check loss auto-traceroute
continuity-check interval 100ms loss-threshold 10
commit
```

## MIP Creation for an Ethernet CFM Service Configuration: Example

This example shows how to enable MIP auto-creation for an Ethernet CFM service:

```
RP/0/RP0/CPU0:router(config-cfm-dmn-svc)# mip auto-create all
RP/0/RP0/CPU0:router(config-cfm-dmn-svc)# commit
```

## Cross-check for an Ethernet CFM Service Configuration: Example

This example shows how to configure cross-check for MEPs in an Ethernet CFM service:

```
mep crosscheck
mep-id 10
mep-id 20
commit
```

## **Other Ethernet CFM Service Parameter Configuration: Example**

This example shows how to configure other Ethernet CFM service options:

```
maximum-meps 4000
log continuity-check errors
commit
exit
exit
exit
```

## **MEP Configuration: Example**

This example shows how to configure a MEP for Ethernet CFM on an interface:

```
interface TenGigE 0/0/0/1
ethernet cfm
mep domain Dm1 service Sv1 mep-id 1
commit
```

## Ethernet CFM Show Command: Examples

These examples show how to verify the configuration of Ethernet Connectivity Fault Management (CFM):

#### Example 1

This example shows how to display all the maintenance points that have been created on an interface:

RP/0/RP0/CPU0:router# show ethernet cfm local maintenance-points

| Domain/Level | Service | Interface   | Туре   | ID | MAC      |
|--------------|---------|-------------|--------|----|----------|
|              |         |             |        |    |          |
| fig/5        | bay     | Gi0/10/0/12 | Dn MEP | 2  | 44:55:66 |

| fig/5  | bay    | Gi0/0/1/0 | MIP    | 55:66:77    |
|--------|--------|-----------|--------|-------------|
| fred/3 | barney | Gi0/1/0/0 | Dn MEP | 5 66:77:88! |

#### Example 2

This example shows how to display all the CFM configuration errors on all domains:

RP/0/RP0/CPU0:router# show ethernet cfm configuration-errors

```
Domain fig (level 5), Service bay

* MIP creation configured using bridge-domain blort, but bridge-domain blort does not exist.

* An Up MEP is configured for this domain on interface TenGigEO/0/0/3 and an Up MEP is

also configured for domain blort, which is at the same level (5).

* A MEP is configured on interface TenGigEO/0/0/1 for this domain/service, which has CC

interval 100ms, but the lowest interval supported on that interface is 1s
```

#### **Example 3**

This example shows how to display operational state for local maintenance end points (MEPs):

RP/0/RP0/CPU0:router# show ethernet cfm local meps

| <ul> <li>A - AIS received</li> <li>R - Remote Defect received</li> <li>L - Loop (our MAC received)</li> <li>C - Config (our ID received)</li> <li>X - Cross-connect (wrong MAID)</li> <li>P - Peer port down</li> </ul> | T - Timed out (archived) |
|----------------------------------------------------------------------------------------------------|--------------------------|
| Domain foo (level 6), Service b<br>ID Interface (State)                                                                                                    |                          |
| 100 Gil/1/0/1 (Up) Up                                                                                                    | 0/0 N A L7               |
| Domain fred (level 5), Service<br>ID Interface (State)                                                                                                    | -                        |
| 2 Gi0/1/0/0 (Up) Up<br>Domain foo (level 6), Service b                                                                                                    | bar                      |
| ID Interface (State)<br><br>100 Gil/1/0/1 (Up) Up                                                                                                    |                          |
| Domain fred (level 5), Service<br>ID Interface (State)                                                                                                    |                          |
| 2 Gi0/1/0/0 (Up) Up                                                                                                    | 3/2 Y RPC                |

#### **Example 4**

This example shows how to display operational state of other maintenance end points (MEPs) detected by a local MEP:

RP/0/RP0/CPU0:router# show ethernet cfm peer meps

```
Flags:I - Wrong interval> - OkI - Wrong intervalR - Remote Defect receivedV - Wrong levelL - Loop (our MAC received)T - Timed out
```

| X -<br>Doma | C - Config (our ID received) M - Missing (cross-check)<br>X - Cross-connect (wrong MAID) U - Unexpected (cross-check)<br>Domain fred (level 7), Service barney<br>Down MEP on TenGigE0/0/0/1, MEP-ID 2 |         |             |             |        |       |           |
|-------------|----------------------------------------------------------------------------------------------------|---------|-------------|-------------|--------|-------|-----------|
| ====        | ID MAC address                                                                                                    |         |             | CcmRcvd     | SeqErr | RDI   | <br>Error |
|             | 1 0011.2233.4455                                                                                                    |         |             | <br>1 2 3 A |        | 0     |           |
|             | 4 4455.6677.8899                                                                                                    | -       |             |             |        |       | •         |
|             | 2 1122.3344.5566                                                                                                    | -       |             |             |        |       | 3254      |
|             | 2 7788.9900.1122                                                                                                    | -       |             |             |        |       |           |
|             | 3 2233.4455.6677                                                                                                    |         |             |             |        | 0     |           |
|             | 3 3344.5566.7788                                                                                                    | -       |             |             |        | 300   | 1234      |
| V           | 3 8899.0011.2233                                                                                                    | Blocked | 00:35       | 45          | 0      | 0     | 45        |
| Т           | 5 5566.7788.9900                                                                                                    |         | 00:56       | 20          | 0      | 0     | 0         |
| М           | 6                                                                                                    |         |             | 0           | 0      | 0     | 0         |
| U>          | 7 6677.8899.0011                                                                                                    | Up      | 00:02       | 456         | 0      | 0     | 0         |
|             | Domain fred (level 7), Service fig<br>Down MEP on TenGigE0/0/0/12, MEP-ID 3                                                                                                    |         |             |             |        |       |           |
| St          | ID MAC address                                                                                                    | Port    | Up/Downtime | CcmRcvd S   | SeqErr | RDI I | Error     |
| >           | 1 9900.1122.3344                                                                                                    | Up      | 03:45       | 4321        | 0      | 0     | 0         |

#### **Example 5**

This example shows how to display operational state of other maintenance end points (MEPs) detected by a local MEP with details:

```
RP/0/RP0/CPU0:router# show ethernet cfm peer meps detail
Domain dom3 (level 5), Service ser3
Down MEP on TenGigE0/0/0/1 MEP-ID 1
Peer MEP-ID 10, MAC 0001.0203.0403
  CFM state: Wrong level, for 00:01:34
  Port state: Up
  CCM defects detected: V - Wrong Level
  CCMs received: 5
    Out-of-sequence:
                          0
                          5
    Remote Defect received:
                            0
    Wrong Level:
    Cross-connect (wrong MAID): 0
    Wrong Interval:
                            5
    Loop (our MAC received):
                            0
    Config (our ID received):
                            0
Last CCM received 00:00:06 ago:
    Level: 4, Version: 0, Interval: 1min
    Sequence number: 5, MEP-ID: 10
    MAID: String: dom3, String: ser3
    Port status: Up, Interface status: Up
Domain dom4 (level 2), Service ser4
Down MEP on TenGigE0/0/0/2 MEP-ID 1
_____
Peer MEP-ID 20, MAC 0001.0203.0402
  CFM state: Ok, for 00:00:04
  Port state: Up
  CCMs received: 7
    Out-of-sequence:
                            1
    Remote Defect received:
                          0
```

```
Wrong Level:
                                  \cap
     Cross-connect (wrong MAID): 0
     Wrong Interval:
                                  0
     Loop (our MAC received):
                                  0
  Config (our ID received): 0
Last CCM received 00:00:04 ago:
     Level: 2, Version: 0, Interval: 10s
     Sequence number: 1, MEP-ID: 20
     MAID: String: dom4, String: ser4
     Chassis ID: Local: ios; Management address: 'Not specified'
     Port status: Up, Interface status: Up
Peer MEP-ID 21, MAC 0001.0203.0403
   CFM state: Ok, for 00:00:05
   Port state: Up
   CCMs received: 6
     Out-of-sequence:
                                  0
    Remote Defect received:
                                  Ο
    Wrong Level:
                                  0
     Cross-connect (wrong MAID): 0
                                  0
    Wrong Interval:
    Loop (our MAC received):
                                  0
     Config (our ID received):
                                  0
Last CCM received 00:00:05 ago:
     Level: 2, Version: 0, Interval: 10s
     Sequence number: 1, MEP-ID: 21
     MAID: String: dom4, String: ser4
     Port status: Up, Interface status: Up
Peer MEP-ID 601, MAC 0001.0203.0402
   CFM state: Timed Out (Standby), for 00:15:14, RDI received
   Port state: Down
   CCM defects detected:
                            Defects below ignored on local standby MEP
                            I - Wrong Interval
                            R - Remote Defect received
                            T - Timed Out
                            P - Peer port down
   CCMs received: 2
     Out-of-sequence:
                                  0
     Remote Defect received:
                                  2
     Wrong Level:
                                  0
     Wrong Interval:
                                  2
     Loop (our MAC received):
                                  0
    Config (our ID received):
                                  0
   Last CCM received 00:15:49 ago:
     Level: 2, Version: 0, Interval: 10s
     Sequence number: 1, MEP-ID: 600
     MAID: DNS-like: dom5, String: ser5
     Chassis ID: Local: ios; Management address: 'Not specified'
     Port status: Up, Interface status: Down
```

## Ethernet CFM Command for flexible packet format: Examples

The flexible packet format supports the following two types of formats:

- MDID String format
- MDID Invalid format

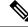

Note

#### To enable the feature in native mode, use the **hw-module profile oam 48byte-cfm-maid-enable** command in the System Admin Config mode. Ensure that you reload the router after configuring the native mode.

```
Router(config)#hw-module profile oam ?
    48byte-cfm-maid-enable Enable 48byte cfm maid feature
    sat-enable enable SAT feature
Router(config)#hw-module profile oam 48byte-cfm-maid-enable
In order to make the oam profile take effect, the router must be manually reloaded.
Router(config)#hw-module profile npu native-mode-enable
Tue Nov 16 06:48:34.027 UTC
In order to activate this new npu profile, you must manually reload the chassis
```

#### **MDID String format: Example**

#### Configuration

Router(config) #commit

```
Router(config) #ethernet cfm
Router(config-cfm) #domain test level 3 id string test_domain
Router(config-cfm-dmn) #service test down-meps id string test_service
Router(config-cfm-dmn-svc) #mep crosscheck mep-id 4
Router(config-cfm-dmn-svc) #log continuity-check mep changes
Router(config-cfm-dmn-svc) #continuity-check interval 10ms
Router(config-cfm-dmn-svc) #commit
Router(config-cfm-dmn-svc) #root
Router(config) #interface TenGigE0/0/0/0.1 12tr
```

Router(config-subif) #encapsulation dot1q 1

```
Router(config-subif)#ethernet cfm
Router(config-if-cfm)#mep domain test service test mep-id 3
Router(config-if-cfm-mep)#commit
```

#### Verification

```
Router#show ethernet cfm peer meps
Tue Nov 16 06:46:13.859 UTC
Flags:
> - Ok
                       I - Wrong interval
R - Remote Defect received
                       V - Wrong level
                     T - Timed out
L - Loop (our MAC received)
C - Config (our ID received) M - Missing (cross-check)
X - Cross-connect (wrong MAID) U - Unexpected (cross-check)
* - Multiple errors received S - Standby
Domain test (level 3), Service test
Down MEP on TenGigE0/0/0/0.1 MEP-ID 3
_____
   ID MAC Address Port Up/Downtime CcmRcvd SeqErr RDI Error
St
4 d46a.355c.b814 Up 00:02:30
                                    0
                                         0
                                              0
                                                    0
```

```
Router#show ethernet cfm peer meps detail
Tue Nov 16 06:46:29.169 UTC
Domain test (level 3), Service test
Down MEP on TenGigE0/0/0/0.1 MEP-ID 3
_____
Peer MEP-ID 4, MAC d46a.355c.b814
  CFM state: Ok, for 00:02:46
  Received CCM handling offloaded to hardware
  Port state: Up
  CCMs received: 0
    Out-of-sequence:
                               0
    Remote Defect received:
                               0
    Wrong level:
                               0
    Cross-connect (wrong MAID): 0
    Wrong interval:
                               0
    Loop (our MAC received):
                               0
    Config (our ID received):
                               0
  Last CCM received:
    Level: 3, Version: 0, Interval: 10ms
    Sequence number: 0, MEP-ID: 4
    MAID: String: test domain, String: test service
    Port status: Up, Interface status: Up
Router#show ethernet cfm local meps verbose
Tue Nov 16 06:46:41.783 UTC
Domain test (level 3), Service test
Down MEP on TenGigE0/0/0/0.1 MEP-ID 3
_____
 Interface state: Up
                      MAC address: b0c5.3cff.c080
 Peer MEPs: 1 up, 0 with errors, 0 timed out (archived)
 Cross-check errors: 0 missing, 0 unexpected
 CCM generation enabled: Yes, 10ms (Remote Defect detected: No)
                        CCM processing offloaded to hardware
 AIS generation enabled: No
  Sending AIS:
                        No
 Receiving AIS:
                        No
 Sending CSF:
                        No
 Receiving CSF:
                        No
 No packets sent/received
Router#
Router#show run interface tenGigE 0/0/0/0.1
Tue Nov 16 06:47:09.035 UTC
interface TenGigE0/0/0/0.1 l2transport
encapsulation dotlq 1
ethernet cfm
 mep domain test service test mep-id 3
 1
!
!
Router#show run ethernet cfm
Tue Nov 16 06:47:23.800 UTC
ethernet cfm
domain test level 3 id string test_domain
 service test down-meps id string test_service
  continuity-check interval 10ms
  mep crosscheck
   mep-id 4
   1
  log continuity-check mep changes
```

! ! !

#### **MDID Invalid format: Example**

#### Configuration

```
Router#show run ethernet cfm

Tue Nov 16 06:57:14.099 UTC

ethernet cfm

domain test level 3

service test down-meps

continuity-check interval 10ms

mep crosscheck

mep-id 4

!

log continuity-check mep changes

!
```

#### Verification

```
Router#show ethernet cfm peer meps
Tue Nov 16 06:57:19.027 UTC
Flags:
                         I - Wrong interval
> - Ok
R - Remote Defect received
                         V - Wrong level
L - Loop (our MAC received) T - Timed out
C - Config (our ID received) M - Missing (cross-check)
X - Cross-connect (wrong MAID) U - Unexpected (cross-check)
* - Multiple errors received S - Standby
Domain test (level 3), Service test
Down MEP on TenGigE0/0/0/0.1 MEP-ID 3
_____
St
   ID MAC Address Port Up/Downtime CcmRcvd SeqErr RDI Error
4 d46a.355c.b814 Up 00:00:24
                                       0 0 0
                                                     0
>
Router#show ethernet cfm peer meps detail
Tue Nov 16 06:57:23.567 UTC
Domain test (level 3), Service test
Down MEP on TenGigE0/0/0/0.1 MEP-ID 3
_____
Peer MEP-ID 4, MAC d46a.355c.b814
  CFM state: Ok, for 00:00:29
  Received CCM handling offloaded to hardware
  Port state: Up
  CCMs received: 0
    Out-of-sequence:
                           0
    Remote Defect received:
                          0
    Wrong level:
                           0
   Cross-connect (wrong MAID): 0
    Wrong interval:
                           0
   Loop (our MAC received):
                          0
    Config (our ID received):
                          0
  Last CCM received:
    Level: 3, Version: 0, Interval: 10ms
```

```
Sequence number: 0, MEP-ID: 4
    MAID: String: test, String: test
    Port status: Up, Interface status: Up
Router#show ethernet cfm local meps
Tue Nov 16 06:57:36.672 UTC
Defects (from at least one peer MEP):
A - AIS received I - Wrong interval
R - Remote Defect received V - Wrong level
L - Loop (our MAC received) T - Timed out
C - Config (our ID received) M - Missing (cross-check)
X - Cross-connect (wrong MAID) U - Unexpected (cross-check)
                             F - CSF received
P - Peer port down
Domain test (level 3), Service test
  ID Interface (State) Dir MEPs/Err RD Defects AIS
    _____
                            ____ ____
   3 Te0/0/0/0.1 (Up) Dn
                                1/0 N
Router#show ethernet cfm local meps verbose
Tue Nov 16 06:57:39.015 UTC
Domain test (level 3), Service test
Down MEP on TenGigE0/0/0/0.1 MEP-ID 3
_____
  Interface state: Up MAC address: b0c5.3cff.c080
  Peer MEPs: 1 up, 0 with errors, 0 timed out (archived)
 Cross-check errors: 0 missing, 0 unexpected
 CCM generation enabled: Yes, 10ms (Remote Defect detected: No)
                        CCM processing offloaded to hardware
 AIS generation enabled: No
 Sending AIS:
                        No
 Receiving AIS:
                        No
 Sending CSF:
                        No
 Receiving CSF:
                        No
 No packets sent/received
Router#
```

## AIS for CFM Configuration: Examples

#### Example 1

This example shows how to configure Alarm Indication Signal (AIS) transmission for a CFM domain service:

```
RP/0/RP0/CPU0:router# configure
RP/0/RP0/CPU0:router(config)# ethernet cfm
RP/0/RP0/CPU0:router(config-cfm)# domain D1 level 1
RP/0/RP0/CPU0:router(config-cfm-dmn)# service S1 bridge group BG1 bridge-domain BD2
RP/0/RP0/CPU0:router(config-cfm-dmn-svc)# ais transmission interval 1m cos 7
RP/0/RP0/CPU0:router(configure
RP/0/RP0/CPU0:router(config)# ethernet cfm
RP/0/RP0/CPU0:router(config-cfm)# domain D1 level 1
RP/0/RP0/CPU0:router(config-cfm-dmn)# service Cross_Connect_1 xconnect group XG1 p2p X1
RP/0/RP0/CPU0:router(config-cfm-dmn-svc)# ais transmission interval 1m cos 7
```

#### Example 2

This example shows how to configure AIS logging for a Connectivity Fault Management (CFM) domain service to indicate when AIS or LCK packets are received:

```
RP/0/RP0/CPU0:router# configure
RP/0/RP0/CPU0:router(config)# ethernet cfm
RP/0/RP0/CPU0:router(config-cfm)# domain D1 level 1
RP/0/RP0/CPU0:router(config-cfm-dmn)# service S2 bridge group BG1 bridge-domain BD2
RP/0/RP0/CPU0:router(config-cfm-dmn-svc)# log ais
```

```
RP/0/RP0/CPU0:routerconfigure
RP/0/RP0/CPU0:router(config)# ethernet cfm
RP/0/RP0/CPU0:router(config-cfm)# domain D1 level 1
RP/0/RP0/CPU0:router(config-cfm-dmn)# service Cross_Connect_1 xconnect group XG1 p2p X1
RP/0/RP0/CPU0:router(config-cfm-dmn-svc)# log ais
```

This example shows how to configure AIS transmission on a CFM interface.

```
RP/0/RP0/CPU0:router# configure
RP/0/RP0/CPU0:router(config)# interface TenGigE 0/1/0/2
RP/0/RP0/CPU0:router(config-if)# ethernet cfm
RP/0/RP0/CPU0:router(config-if-cfm)# ais transmission up interval 1m cos 7
```

## AIS for CFM Show Commands: Examples

This section includes the following examples:

## show ethernet cfm interfaces ais Command: Example

This example shows how to display the information published in the Interface AIS table:

```
      RP/0/RP0/CPU0:router# show ethernet cfm interfaces ais

      Defects (from at least one peer MEP):

      A - AIS received
      I - Wrong interval

      R - Remote Defect received
      V - Wrong Level

      L - Loop (our MAC received)
      T - Timed out (archived)

      C - Config (our ID received)
      M - Missing (cross-check)

      X - Cross-connect (wrong MAID)
      U - Unexpected (cross-check)

      P - Peer port down
      D - Local port down

      Trigger

      Trigger
      Transmission

      AIS
      ------

      Via
      -------

      Interface (State)
      Dir L Defects Levels L Int Last started Packets

      TenGigE0/0/0/0 (Up)
      Dn 5 RPC
      6 7 1s 01:32:56 ago 5576

      TenGigE0/0/0/0 (Up)
      Up 0 M
      2,3 5 1s 00:16:23 ago 983

      TenGigE0/0/0/1 (Dn)
      Up D
      7 60s 01:02:44 ago 3764
```

## show ethernet cfm local meps Command: Examples

#### **Example 1: Default**

This example shows how to display statistics for local maintenance end points (MEPs):

```
RP/0/RP0/CPU0:router# show ethernet cfm local meps
```

#### **Example 2: Domain Service**

This example shows how to display statistics for MEPs in a domain service:

RP/0/RP0/CPU0:router# show ethernet cfm local meps domain foo service bar detail Domain foo (level 6), Service bar Down MEP on TenGigE0/0/0/1, MEP-ID 100 \_\_\_\_\_ \_\_\_\_\_ Interface state: Up MAC address: 1122.3344.5566 Peer MEPs: 0 up, 0 with errors, 0 timed out (archived) CCM generation enabled: No AIS generation enabled: Yes (level: 7, interval: 1s) Sending AIS: Yes (started 01:32:56 ago) Receiving AIS: Yes (from lower MEP, started 01:32:56 ago) Domain fred (level 5), Service barney Down MEP on TenGigE0/0/0/1, MEP-ID 2 Interface state: Up MAC address: 1122.3344.5566 Peer MEPs: 3 up, 2 with errors, 0 timed out (archived) Cross-check defects: 0 missing, 0 unexpected CCM generation enabled: Yes (Remote Defect detected: Yes) CCM defects detected: R - Remote Defect received P - Peer port down C - Config (our ID received) AIS generation enabled: Yes (level: 6, interval: 1s) Sending AIS: Yes (to higher MEP, started 01:32:56 ago) No Receiving AIS:

#### **Example 4: Detail**

This example shows how to display detailed statistics for MEPs in a domain service:

```
CCM generation enabled: No
 AIS generation enabled: Yes (level: 7, interval: 1s)
 Sending AIS:
                       Yes (started 01:32:56 ago)
 Receiving AIS:
                      Yes (from lower MEP, started 01:32:56 ago)
Domain fred (level 5), Service barney
Down MEP on TenGigE0/0/0/1, MEP-ID 2
_____
 Interface state: Up
                      MAC address: 1122.3344.5566
 Peer MEPs: 3 up, 2 with errors, 0 timed out (archived)
 Cross-check defects: 0 missing, 0 unexpected
 CCM generation enabled: Yes (Remote Defect detected: Yes)
 CCM defects detected: R - Remote Defect received
                      P - Peer port down
                       C - Config (our ID received)
 AIS generation enabled: Yes (level: 6, interval: 1s)
 Sending AIS:
                       Yes (to higher MEP, started 01:32:56 ago)
 Receiving AIS:
                       No
```

## show ethernet cfm local meps detail Command: Example

Use the **show ethernet cfm local meps detail** command to display MEP-related EFD status information. This example shows that EFD is triggered for MEP-ID 100:

```
RP/0/RP0/CPU0:router# show ethernet cfm local meps detail
Domain foo (level 6), Service bar
Down MEP on TenGigE0/0/0/1, MEP-ID 100
_____
 Interface state: Up
                     MAC address: 1122.3344.5566
 Peer MEPs: 0 up, 0 with errors, 0 timed out (archived)
 Cross-check errors: 2 missing, 0 unexpected
 CCM generation enabled: No
 AIS generation enabled: Yes (level: 7, interval: 1s)
 Sending AIS: Yes (started 01:32:56 ago)
 Receiving AIS:
                     Yes (from lower MEP, started 01:32:56 ago)
 EFD triggered:
                     Yes
Domain fred (level 5), Service barney
Down MEP on TenGigE0/0/0/1, MEP-ID 2
_____
 Interface state: Up
                     MAC address: 1122.3344.5566
 Peer MEPs: 3 up, 0 with errors, 0 timed out (archived)
 Cross-check errors: 0 missing, 0 unexpected
 CCM generation enabled: Yes (Remote Defect detected: No)
 AIS generation enabled: Yes (level: 6, interval: 1s)
 Sending AIS:
                      No
 Receiving AIS:
                      No
 EFD triggered:
                      No
```

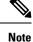

You can also verify that EFD has been triggered on an interface using the **show interfaces** and **show interfaces brief** commands. When an EFD trigger has occurred, these commands will show the interface status as *up* and the line protocol state as *down*.

# **CFM Adaptive Bandwidth Notifications**

Microwave links are used in carrier ethernet networks, because they are cheaper than laying fibre either in dense metro areas or rural locations. However, the disadvantage of microwave links is that the signal is affected by atmospheric conditions and can degrade.

Modern microwave devices support adaptive modulation schemes to prevent a complete loss of signal. This allows them to continue to operate during periods of degradation, but at a reduced bandwidth. However, to fully take advantage of this, it's necessary to convey the decrease in bandwidth to the head-end router so that appropriate actions can be taken. Otherwise, the link may become saturated and traffic dropped arbitrarily as shown in the following figure:

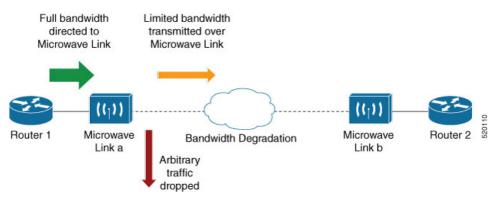

A generic solution to this is a Connectivity Fault Management (CFM) extension to send Bandwidth Notifications Messages (BNM) to Maintenance Endpoints (MEPs) on the corresponding interface on the head-end router. To be flexible in the actions taken, the choice of solution uses Embedded Event Manager (EEM) to invoke operator written TCL scripts. For information on EEM, see Embedded Event Manager, on page 70.

# **Bandwidth Notification Messages**

The two types of messages used to notify the head-end router are:

- G.8013 Bandwidth Notification Messages (G.8013 BNM)
- Cisco proprietary Bandwidth Vendor-Specific Messages (Cisco BW-VSM)

Both the message types contain the following information:

- Source MAC
- Port ID
- Maintenance Domain (MD) Level
- Transmission period
- · Nominal Bandwidth
- Current Bandwidth

During signal degradation, periodic BNMs are sent to the head-end router containing the current bandwidth (sampled over a period of time) and nominal bandwidth (full bandwidth when there is no degradation). This allows the router to reduce the bandwidth directed to the link as shown in the figure below:

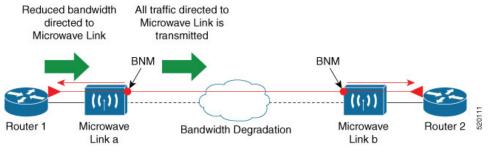

Bandwidth notification messages (BNM)

When degradation in bandwidth is detected, depending on the topology, the degradation may affect one or more paths in the network. Therefore, in more complex topologies, the head-end router may need information about links in each affected path. The BNM transmission period and a Link ID are used to differentiate between messages from the same source MAC address which refer to different links.

# **Restrictions for CFM Bandwidth Notifications**

The list of restrictions for CFM Bandwidth Notifications is:

• Up to 200 unique BNM enabled links learnt from BNMs are supported per line card. Any BNMs for links over this limit will be discarded.

To reset CFM BNM enabled links for the specified interfaces, use the clear ethernet cfm interface [ <interface> ] bandwidth-notifications { all | state <state> } [ location { all | <node> } ] command. An archive timer is used to clean up any BNM enabled links whose loss timer expired at least 24 hours ago.

- Over process restart:
  - Loss threshold, wait-to-restore, and hold-off timers are restarted. This may cause links to take longer to transition between states than they would have otherwise.
  - Archive timers are restarted. This may cause historical statistics for links to persist longer than they would have otherwise.
  - Queued events for EEM scripts which have been rate-limited are not preserved. Scripts with at least
    one link in DEGRADED state, or BNMs have changed over process restart, and are invoked.
    Rate-limit timers are restarted. This may cause scripts to be invoked when they would otherwise
    have been filtered by the damping or conformance-testing algorithms. If the last link returns to its
    nominal bandwidth within the rate-limit period but before the process restart, then the script will
    not be invoked after the process restart. Thus, actions taken by the script may not reflect the
    (increased) latest bandwidths of any links which returned to their nominal bandwidths within the
    rate-limit period.

# **Bandwidth Reporting**

Received BNMs are used to identify BNM enabled links within a Maintenance Entity Group (MEG), and should be uniquely identifiable within the MEG by Port-ID or MAC address. Each link has an associated nominal bandwidth, and a Reported Bandwidth (RBW), which are notified to the operator. The link is considered to be in OK state when the RBW is equal to the nominal bandwidth and DEGRADED if RBW is less than nominal.

Devices sending BNMs can detect changes in bandwidth many times a second. For example, changes caused by an object passing through a microwave link's line of sight. The protocol for sending BNMs is designed to mitigate fluctuating current bandwidth by sampling across a 'monitoring-interval' and applying basic damping to degradation events. To help mitigate this further, a damping algorithm is used. This algorithm is applied on the receiving device, and is distinct from any damping performed by the sender. For more information on this, see Damping Algorithm, on page 68.

An operator may be interested in more than one BNM enabled link, and needs the ability to register on a set of BNM enabled links which affect the path to a node in the network. To do this, the state and RBW for each link of interest are put into a conformance testing algorithm, which both filters and rate-limits changes to publish events notifying the operator only of significant changes. For more information on this, see Conformance Testing Algorithm, on page 70.

The following diagram shows how a received BNM flows through the damping and conformance testing algorithm to invoke operator scripts:

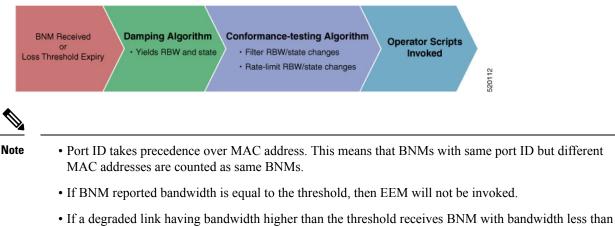

• If a degraded link having bandwidth higher than the threshold receives BNM with bandwidth less than the threshold, it doesn't wait for the hold-off timer and instantly changes the bandwidth by invoking EEM script.

## Damping Algorithm

A damping algorithm is applied to each unique BNM enabled link for which BNMs are received. The table below describes the timers used for this purpose:

| Timers                             | Description                                                                                                    |
|------------------------------------|----------------------------------------------------------------------------------------------------|
| loss threshold (in packet numbers) | This timer handles the case when BNMs stop being<br>received. This timer is (re)started whenever any BNM<br>is received for the link. The value is equal to the<br>expected period between BNMs (as indicated by the<br>last BNM) multiplied by the configured loss threshold.<br>When the loss threshold timer expires, as the link may<br>have changed or been removed entirely, bandwidth<br>information is no longer available, therefore the link<br>is considered to have been restored to its previously<br>notified nominal bandwidth. |
| hold-off (in seconds)              | This timer is used to damp transient transitions from<br>OK to DEGRADED state. It is started when the first<br>degraded BNM is received, and is stopped if the loss<br>threshold timer expires or the current bandwidth<br>returns to the nominal bandwidth. If the timer expires,<br>then the BNM enabled link enters DEGRADED state.<br>The value of this timer is configurable. If it is zero,<br>then the link immediately enters degraded state and<br>the timer is not started.                                                          |
| wait-to-restore (WTR, in seconds)  | This timer is used to damp transient transitions from<br>DEGRADED to OK state. It is started when a BNM<br>Enabled Link is in DEGRADED state and either the<br>loss threshold timer expires or a BNM is received that<br>indicates the current bandwidth has returned to the<br>nominal bandwidth. If a degraded BNM is received<br>while the timer is running then it is stopped and the<br>BNM Enabled Link remains in DEGRADED state.<br>If this timer expires then the link returns to OK state.                                           |

The following internal state transition diagram shows how damping algorithm takes place:

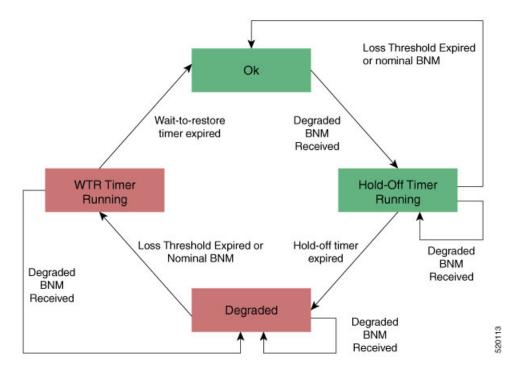

## **Conformance Testing Algorithm**

The conformance testing algorithm comprises of two parts:

1. Filtering bandwidth changes.

Filtering is done so that events are published whenever either:

- Any link which was in OK state or had a RBW more than or equal to the specified threshold, has transitioned to DEGRADED state and has a RBW less than the specified threshold.
- Any link which was in DEGRADED state and had a RBW less than the specified threshold, is still in DEGRADED state and has a RBW less than the specified threshold, but the old and new RBWs are different.
- Any link which was in DEGRADED state and had a RBW less than the specified threshold, has transitioned to OK state or has a RBW more than or equal to the specified threshold.
- 2. Rate-limiting bandwidth changes

Rate-limiting is done by only publishing events at most once within any rate-limit period. If there is a change in bandwidth (which passes the filter) within this rate-limit period, a timer is started to expire at the end of the period. Upon timer expiry, an event is published which reflects the latest state and bandwidth of all links of interest which are in DEGRADED state.

# **Embedded Event Manager**

The Embedded Event Manager (EEM) consists of an EEM server that monitors various real-time events in the system using programs called Event Detectors (EDs) and triggers registered policies (for example, TCLscripts) to run. The EEM supports at least 200 script registrations.

Typical actions taken in response to signal degradation events include:

- Signaling to G.8032 to switch some flows to alternative paths
- · Modifying QoS configuration to adjust traffic shaping to the new bandwidth
- Adjusting IGP metrics to switch some traffic to an alternative path

The following variables can be queried within the TCL script:

| EEM Variables                                            | Comment                                                                                                    |
|----------------------------------------------------------|----------------------------------------------------------------------------------------------------|
| interface, level, direction                              | Identify the MEP in the registration                                                                                                    |
| min_reported_bandwidth                                   | Minimum reported bandwidth across all links in the registration that are currently in DEGRADED state, and below the specified threshold                                                                                                    |
| <pre>bnm_enabled_links [{ MAC address   Port ID }]</pre> | Array of BNM enabled links, with each one containing<br>the following elements:<br>• reported_bw: Reported Bandwidth<br>• nominal_bw: Nominal BW in last BNM                                                                                                    |
| event_type                                               | Either 'DEGRADED' or 'OK'<br>DEGRADED indicates that at least one BNM enabled<br>link in the registration is in DEGRADED state with<br>a reported bandwidth less than the threshold.<br>This means that the event_type could be 'OK' if all<br>BNM enabled links in the registration which are in<br>DEGRADED state have a reported bandwidth greater<br>than or equal to the threshold. |

The command for EEM TCL scripts registering for CFM Bandwidth Notification events is interface <interface name> level <level> direction <direction> {mac-addresses { <addrl> [, ..., <addr20>] } | port-ids { <idl> [, ..., <id20>] } threshold <bandwidth> [ ratelimit <time> ].

To configure EEM, use the following commands:

```
event manager directory user policy disk0:/
event manager directory user library disk0:/
event manager policy EEMscript7.tcl username root persist-time 3600
aaa authorization eventmanager default local
```

Individual scripts located in the specified directory can then be configured with:

event manager policy <script\_name> username lab persist-time <time>

## **Event Publishing**

CFM publishes events for a given EEM registration after applying the damping and conformance testing algorithms as described in Damping Algorithm, on page 68 and Conformance Testing Algorithm, on page 70 respectively. The set of BNM Enabled Links published in an event are those in DEGRADED state and whose RBW is less than the specified threshold.

# **Configure CFM Bandwidth Notifications**

Use the following steps to configure CFM bandwidth notifications:

- Configure a CFM domain at the level BNMs are expected to be received at, and a CFM service in the direction (either up or down-MEPs) the BNMs are expected to be received.
- Configure a CFM MEP on the interface expected to receive BNMs in the domain and service above.

Configuration consists of two parts:

Configuring global CFM. This is similar to Continuity Check Message (CCM) and other CFM configurations.

#### **Global CFM configuration:**

```
ethernet cfm
domain DM1 level 2 id null
service SR1 down-meps
!
domain dom1 level 1
service ser1 down-meps
!
!
```

 Configuration related to CFM-BNMs under interfaces. This is optional and used for changing default values.

#### Interface configuration:

```
Interface TenGigE0/0/1/1
ethernet cfm
 mep domain DM1 service SR1 mep-id 3001
 bandwidth-notifications
  hold-off 0
   wait-to-restore 60
   loss-threshold 10
   log changes
  1
!
12transport
1
interface TenGigE0/0/0/3
ethernet cfm
 mep domain dom1 service ser1 mep-id 11
  1
 bandwidth-notifications
 hold-off 10
  wait-to-restore 40
   log changes
  1
1
12transport
1
1
```

#### **Running Configuration**

RP/0/RP0/CPU0:router#show running-configuration
!! IOS XR Configuration 7.1.1.104I

```
!! Last configuration change at Mon Jun 24 21:26:46 2019 by root
1
hostname R2 cXR
logging console debugging
logging buffered 125000000
event manager directory user policy harddisk:/tcl/
event manager directory user library harddisk:/tcl/
event manager policy EEMmac lev1.tcl username root persist-time 3600
event manager policy EEMport lev1.tcl username root persist-time 3600
aaa authorization exec default local group tacacs+
aaa authorization eventmanager default local
1
ethernet cfm
domain DMO level 1 id null
 service SR0 down-meps
  continuity-check interval 1m
   mep crosscheck
   mep-id 1003
   1
   ais transmission interval 1s cos 4
  log ais
   log continuity-check errors
   log crosscheck errors
   log continuity-check mep changes
  1
 1
 domain DM1 level 2 id null
 service SR1 down-meps id number 1
   continuity-check interval 1m
   mep crosscheck
   mep-id 431
   1
   ais transmission interval 1m
   log ais
   log continuity-check errors
   log crosscheck errors
   log continuity-check mep changes
  1
 domain dom1 level 3 id string domain3
  service ser1 xconnect group XG1 p2p XC1 id number 2300
  mip auto-create all
   continuity-check interval 1m
   mep crosscheck
   mep-id 2030
   1
interface Loopback0
ipv4 address 30.30.30.30 255.255.255
1
interface MgmtEth0/RSP0/CPU0/0
ipv4 address 5.18.9.102 255.255.0.0
1
interface MgmtEth0/RSP0/CPU0/1
shutdown
1
interface TenGigE0/0/0/0
shutdown
1
interface TenGigE0/0/0/3.1 l2transport
 encapsulation dotlq 6
 ethernet cfm
 mep domain DM1 service SR1 mep-id 231
 bandwidth-notifications
  hold-off 50
```

wait-to-restore 50
loss-threshold 100
log changes
'

#### Verification

| <pre>RP/0/RP0/CPU0:router#show ethernet cfm interfa<br/>BNM Enabled Links at Level 3 (Down MEP) for Gi<br/>MAC Address 000a.000a</pre> |                |
|----------------------------------------------------------------------------------------------------|----------------|
| State (OK):                                                                                                    |                |
| Nominal Bandwidth:                                                                                                    | 3000 Mbps      |
| Reported Bandwidth:                                                                                                    | 1000 Mbps      |
| Elapsed time in this state:                                                                                                    | 00:00:13.000   |
| Transitions into degraded state:                                                                                                    | 5000           |
| Hold-off:                                                                                                    | 111s remaining |
| Last BNM received 00:00:10 ago                                                                                                    |                |
| Nominal Bandwidth:                                                                                                    | 1000 Mbps      |
| Current Bandwidth:                                                                                                    | 2000 Mbps      |
| Interval:                                                                                                    | 10s            |
| Packet-type:                                                                                                    | Cisco BW-VSM   |
| Packets received:                                                                                                    | 20000          |
| Port ID 7 (MAC Address 000c.000c.000c)                                                                                                 |                |
| State (DEGRADED):                                                                                                    |                |
| Nominal Bandwidth:                                                                                                    | 6000 Mbps      |
| Reported Bandwidth:                                                                                                    | 2000 Mbps      |
| Elapsed time in this state:                                                                                                    | 00:00:39.000   |
| Transitions into degraded state:                                                                                                    | 10000          |
| Wait-to-restore:                                                                                                    | 111s remaining |
| Last BNM received 00:00:33 ago                                                                                                    | 5              |
| Nominal Bandwidth:                                                                                                    | 2000 Mbps      |
| Current Bandwidth:                                                                                                    | 4000 Mbps      |
| Interval:                                                                                                    | lmin           |
| Packet-type:                                                                                                    | Cisco BW-VSM   |
| Packets received:                                                                                                    | 40000          |
|                                                                                                    |                |

# **CFM Over Bundles**

CFM over bundle supports the following:

- CFM Maintenance Points—Up Maintenance-association End Points (MEP), Down MEP, and MIP, which includes L2 bundle main and sub-interfaces.
- CCM interval of 100 microsecond, 1second, 10 seconds, and 1 minute. CCM interval of 10 minutes is supported only in the versions earlier than IOS XR 7.3.2.
- RP OIR/VM reload, without impacting learned CFM peer MEPs.
- · Process restart without impacting CFM sessions.
- CFM MEPs on bundle interfaces as software-offloaded-MEPs with all possible rewrite and encapsulation combinations supported by L2 sub-interfaces.
- CCM learning on MIP over bundle interfaces. CCM database learning supports investigation of one CCM out of 50 that goes over MIP.
- Static and dynamic Remote MEPs.

#### **Restrictions for Configuration of CFM on Bundles**

Following are the restrictions for configuring CFM:

- Only Layer 2 bundle Ethernet interfaces and sub-interfaces are supported except for those matching the VLAN tag any.
- CCM interval of 3.3 milliseconds and 10 milliseconds are not supported.
- CCM interval of 10 minutes is not supported from IOS XR 7.3.2.
- Supports 5000 pps rates of CCM traffic for bundle interfaces. For example, for CCM interval of 100 milliseconds, the number of MEPs can be 500.
- Ethernet CFM is not supported with MEP that are configured on default and untagged encapsulated sub-interfaces that are part of a single physical interface.
- CCM packets, being OAM data packets, cannot be prioritized over normal data traffic when using a policer; if traffic exceeds the configured rate, CCM packets might be dropped. To prevent interface flaps caused by CCM packet drops, configure a separate class map to prioritize CCM packets.

# **CFM** with **SAT** and **EDPL**

CFM can run along with SAT (Service Activation Test) session on the same interface. Both works independent of each other.

However, other OAM sessions like SLM and DMM will go down during the SAT session. They get restored once the SAT session is completed. This is expected as per requirements.

#### **Limitations and Restrictions**

• SAT session works similar to MD-level 7 session. So, CFM sessions, on same interface, will have to be at levels lower than 7, i.e 0 to 6.

#### Example:

The below setup is an example:

| Interface 1 |       | <br>Interface 2 |                  |
|-------------|-------|-----------------|------------------|
| CFM (MDL 0  | to 6) | <br>- CFM       | (MDL 0 to 6)     |
| DMM/SLM     |       | <br>DMM,        | SLM              |
| SAT         |       | <br>EDPI        | L (with DestMac) |
|             |       |                 |                  |

| V    |
|------|
| Note |

• DMM/SLM goes down when SAT is active. They get restored once SAT session is completed.

- Ethernet Data Plane Loopback functionality (EDPL) does not support multicast destination MAC address
  packets for NCS 5700 line cards. So, it is recommended to use EDPL on peer node with filter Destination\_MAC (same as the destination of the SAT session).
- CCM have multicast destination MAC(0180.c200.003x).

# Y.1731 Performance Monitoring

#### Table 4: Feature History Table

| Feature Name                                                 | Release       | Description                                                                                                    |
|--------------------------------------------------------------|---------------|----------------------------------------------------------------------------------------------------|
| Cisco NC57 Native Mode: Y.1731<br>Loss and Delay Measurement | Release 7.3.1 | This feature is now supported on<br>routers that have the Cisco NC57<br>line cards installed and operate in<br>the native mode. |

Y.1731 Performance Monitoring (PM) provides a standard Ethernet PM function that includes measurement of Ethernet frame delay, frame delay variation, frame loss, and frame throughput measurements. This is specified by the ITU-T Y-1731 standard and interpreted by the Metro Ethernet Forum (MEF) standards group.

The router supports the following:

- Delay Measurement (DM)
- Synthetic Loss Measurement (SLM)

## **Two-Way Delay Measurement for Scalability**

Use the Ethernet frame delay measurement to measure frame delay and frame delay variations. The system measures the Ethernet frame delay by using the Delay Measurement Message (DMM) method.

#### **Restrictions for Configuring Two-Way Delay Measurement**

Follow the guidelines and restrictions listed here when you configure two-way delay measurement:

 NCS5502 and NCS5508 routers support only software-based timestamping for Two-Way DMM. For accurate hardware-based timestamping, PTP (Precision Time Protocol) must be enabled.

### **Configuring Two-Way Delay Measurement**

Perform the following steps to configure two-way delay measurement:

RP/0/RP0/CPU0:router(config)#ethernet sla
profile DMM type cfm-delay-measurement

```
probe
send burst every 5 seconds packet count 5 interval 1 seconds
!
schedule
every 1 minutes for 40 seconds
!
statistics
measure round-trip-delay
buckets size 1 probes
buckets archive 5
!
measure round-trip-jitter
buckets size 1 probes
buckets archive 1
```

```
!
!
!
interface TenGigE0/0/0/10.1 l2transport
encapsulation dotlq 1
ethernet cfm
mep domain DOWN0 service s10 mep-id 2001
sla operation profile DMM target mep-id 6001
!
```

#### **On-Demand Ethernet SLA Operation for CFM Delay Measurement**

To run an on-demand Ethernet SLA operation for CFM delay measurement, use this command in privileged EXEC mode:

RP/0/RP0/CPU0:router

```
ethernet sla on-demand operation type cfm-delay-measurement probe domain D1 source interface TenGigE 0/6/1/0 target mac-address 2.3.4
```

#### **Running Configuration**

```
RP/0/RP0/CPU0:router# show ethernet cfm peer meps
Mon Sep 11 12:09:44.534 UTC
Flags:
> - Ok
                       I - Wrong interval
                       V - Wrong level
R - Remote Defect received
L - Loop (our MAC received) T - Timed out
C - Config (our ID received) M - Missing (cross-check)
X - Cross-connect (wrong MAID) U - Unexpected (cross-check)
* - Multiple errors received
                        S - Standby
Domain UP6 (level 6), Service s6
Up MEP on FortyGigE0/0/1/2.1 MEP-ID 1
_____
St ID MAC Address Port Up/Downtime CcmRcvd SeqErr RDI Error
__ ____ _____
                                      0 0 0 0
> 4001 70e4.227c.2865 Up
                       00:01:27
Domain DOWNO (level 0), Service s10
Down MEP on TenGigE0/0/0/10.1 MEP-ID 2001
_____
St ID MAC Address Port Up/Downtime CcmRcvd SeqErr RDI Error
__ ____ _____
                                            ____ ___
> 6001 70e4.227c.287a Up 00:02:11 0 0 0
RP/0/RP0/CPU0:router#
RP/0/RP0/CPU0:router# show running-config
Mon Sep 11 12:10:18.467 UTC
interface TenGigE0/0/0/10.1 l2transport
encapsulation dot1q 1
ethernet cfm
 mep domain UP6 service s6 mep-id 1
  sla operation profile DMM target mep-id 6001
   sla operation profile test-slm target mep-id 6001
 1
!
1
12vpn
xconnect group gl
 p2p p1
  interface TenGigE0/0/0/10.1
  interface FortyGigE0/0/1/2.1
```

! ! ! end

Verification

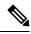

**Note** Although one-way delay is included in the output, it is not supported because PTP synchronization of the router clocks is required. The values for the one-way delay measurements should be disregarded as they are not accurate.

```
Round Trip Delay
~~~~~~~~~~~~
1 probes per bucket
Bucket started at 12:11:19 UTC Mon 11 September 2017 lasting 10s
Pkts sent: 10; Lost: 0 (0.0%); Corrupt: 0 (0.0%);
Misordered: 0 (0.0%); Duplicates: 0 (0.0%)
Result count: 10
Min: 0.009ms; Max: 0.010ms; Mean: 0.009ms; StdDev: 0.000ms
One-way Delay (Source->Dest)
1 probes per bucket
Bucket started at 12:11:19 UTC Mon 11 September 2017 lasting 10s
   Pkts sent: 10; Lost: 0 (0.0%); Corrupt: 0 (0.0%);
                 Misordered: 0 (0.0%); Duplicates: 0 (0.0%)
   Result count: 10
   Min: 1912765.961ms; Max: 1912765.961ms; Mean: 1912765.961ms; StdDev: -2147483.648ms
One-way Delay (Dest->Source)
1 probes per bucket
Bucket started at 12:11:19 UTC Mon 11 September 2017 lasting 10s
   Pkts sent: 10; Lost: 0 (0.0%); Corrupt: 0 (0.0%);
                 Misordered: 0 (0.0%); Duplicates: 0 (0.0%)
   Result count: 10
   Min: -1912765.952ms; Max: -1912765.951ms; Mean: -1912765.951ms; StdDev: -2147483.648ms
Round Trip Jitter
1 probes per bucket
Bucket started at 12:11:19 UTC Mon 11 September 2017 lasting 10s
   Pkts sent: 10; Lost: 0 (0.0%); Corrupt: 0 (0.0%);
                 Misordered: 0 (0.0%); Duplicates: 0 (0.0%)
   Result count: 9
   Min: 0.000ms; Max: 0.001ms; Mean: 0.000ms; StdDev: 0.000ms
One-way Jitter (Source->Dest)
1 probes per bucket
Bucket started at 12:11:19 UTC Mon 11 September 2017 lasting 10s
```

```
Pkts sent: 10; Lost: 0 (0.0%); Corrupt: 0 (0.0%);
                Misordered: 0 (0.0%); Duplicates: 0 (0.0%)
   Result count: 9
   Min: 0.000ms; Max: 0.000ms; Mean: 0.000ms; StdDev: 0.000ms
One-way Jitter (Dest->Source)
1 probes per bucket
Bucket started at 12:11:19 UTC Mon 11 September 2017 lasting 10s
   Pkts sent: 10; Lost: 0 (0.0%); Corrupt: 0 (0.0%);
                Misordered: 0 (0.0%); Duplicates: 0 (0.0%)
   Result count: 9
   Min: 0.000ms; Max: 0.001ms; Mean: 0.000ms; StdDev: 0.000ms
RP/0/RP0/CPU0:ios#ethernet sla on-demand operation type cfm-syn probe domain DOWN0 source
interface tenGigE 0/0/0/10.1 target mep-id 6001
Mon Sep 11 12:12:39.259 UTC
Warning: Burst configuration is present and so this profile cannot be represented in the
MEF-SOAM-PM-MIB configuration tables. However, the statistics are still collected
On-demand operation 2 succesfully created
/ - Completed - statistics will be displayed shortly.
RP/0/RP0/CPU0:ios#show ethernet sla statistics on-demand id 2
Mon Sep 11 12:13:24.825 UTC
Source: Interface TenGigE0/0/0/10.1, Domain DOWN0
Destination: Target MEP-ID 6001
_____
On-demand operation ID #2, packet type 'cfm-synthetic-loss-measurement'
Started at 12:12:41 UTC Mon 11 September 2017, runs once for 10s
Frame Loss Ratio calculated every 10s
One-way Frame Loss (Source->Dest)
 ~~~~~~~~~
1 probes per bucket
Bucket started at 12:12:41 UTC Mon 11 September 2017 lasting 10s
   Pkts sent: 100; Lost: 0 (0.0%); Corrupt: 0 (0.0%);
                Misordered: 0 (0.0%); Duplicates: 0 (0.0%)
   Result count: 1
   Min: 0.000%; Max: 0.000%; Mean; 0.000%; StdDev: 0.000%; Overall: 0.000%
One-way Frame Loss (Dest->Source)
1 probes per bucket
Bucket started at 12:12:41 UTC Mon 11 September 2017 lasting 10s
   Pkts sent: 100; Lost: 0 (0.0%); Corrupt: 0 (0.0%);
                Misordered: 0 (0.0%); Duplicates: 0 (0.0%)
   Result count: 1
   Min: 0.000%; Max: 0.000%; Mean; 0.000%; StdDev: 0.000%; Overall: 0.000%
RP/0/RP0/CPU0:ios#show ethernet cfm local meps verbose
Mon Sep 11 12:13:04.461 UTC
Domain UP6 (level 6), Service s6
Up MEP on FortyGigE0/0/1/2.1 MEP-ID 1
_____
 Interface state: Up MAC address: 008a.960f.c4a8
 Peer MEPs: 1 up, 0 with errors, 0 timed out (archived)
 Cross-check errors: 0 missing, 0 unexpected
```

```
CCM generation enabled: Yes, 1s (Remote Defect detected: No)
                     CCM processing offloaded to hardware
 AIS generation enabled: No
 Sending AIS:
                     No
 Receiving AIS:
                     No
 No packets sent/received
Domain DOWN0 (level 0), Service s10
Down MEP on TenGigE0/0/0/10.1 MEP-ID 2001
_____
 Interface state: Up
                   MAC address: 008a.960f.c428
 Peer MEPs: 1 up, 0 with errors, 0 timed out (archived)
 Cross-check errors: 0 missing, 0 unexpected
 CCM generation enabled: Yes, 1s (Remote Defect detected: No)
                     CCM processing offloaded to hardware
 AIS generation enabled: No
 Sending AIS:
                     No
 Receiving AIS:
                    No
 Packet
         Sent
                  Received
 -----
                 _____
                              _____
             10
                         0
 DMM
 DMR
              0
                        10
            100
 SLM
                         0
                        100
 SLR
              0
```

### Synthetic Loss Measurement

The loss measurement mechanism defined in Y.1731 can only be used in point-to-point networks, and only works when there is sufficient flow of data traffic. The difficulties with the Y.1731 loss measurement mechanism were recognized across the industry and hence an alternative mechanism has been defined and standardized for measuring loss of traffic.

This alternative mechanism does not measure the loss of the actual data traffic, but instead injects synthetic CFM frames and measures the loss of these synthetic frames. You can perform a statistical analysis to give an approximation of the loss of data traffic. This technique is called Synthetic Loss Measurement (SLM). SLM has been included in the latest version of the Y.1731 standard. Use SLA to perform the following measurements:

- One-way loss (Source to Destination)
- One-way loss (Destination to Source)

SLM supports the following:

- All Layer 2 transport interfaces, such as physical, bundle interfaces, Layer2 sub-interfaces, pseudowire Head-end interfaces or attachment circuits.
- · Up and Down MEPs.
- Transparent passing of the SLM packets through the MIP without punting it to the software.
- 1000 pps of SLM/SLR traffic.

### **Configuring Synthetic Loss Measurement**

The following section describes how you can configure Synthetic Loss Measurement:

```
RP/0/RP0/CPU0:router (config)# ethernet sla
profile test-slm type cfm-synthetic-loss-measurement
 probe
   send packet every 1 seconds
   synthetic loss calculation packets 24
  1
  schedule
   every 3 minutes for 120 seconds
  1
  statistics
   measure one-way-loss-sd
   buckets size 1 probes
   buckets archive 5
   !
   measure one-way-loss-ds
   buckets size 1 probes
   buckets archive 5
1
!
1
!
interface TenGigE0/0/0/10.1 l2transport
encapsulation dotlq 1
ethernet cfm
 mep domain DOWN0 service s10 mep-id 2001
  sla operation profile test-slm target mep-id 6001
  !
```

#### Configuring an On-Demand Ethernet SLA Operation for CFM Synthetic Loss Measurement

To configure an on-demand Ethernet SLA operation for CFM synthetic loss measurement, use this command in privileged EXEC mode:

RP/0/RP0/CPU0:router ethernet sla on-demand operation type cfm-synthetic-loss-measurement probe Domain DOWNO source interface TenGigE0/0/0/10.1 target mac-address 2.3.4

#### **Running Configuration**

```
RP/0/RP0/CPU0:router# show ethernet sla statistics on-demand id 1
Mon Sep 11 12:12:00.699 UTC
Source: Interface TenGigE0/0/0/10.1, Domain DOWN0
Destination: Target MEP-ID 6001
On-demand operation ID #1, packet type 'cfm-delay-measurement'
RP/0/RP0/CPU0:router#
RP/0/RP0/CPU0:router# show running-config
Mon Sep 11 12:10:18.467 UTC
Building configuration...
!! IOS XR Configuration version = 6.4.1.14I
!! Last configuration change at Mon Sep 11 12:08:16 2017 by root
logging console disable
telnet vrf default ipv4 server max-servers 10
username root
group root-lr
group cisco-support
```

```
secret 5 $1$QJT3$94M5/wK5J0v/lpAu/wz31/
line console
exec-timeout 0 0
ethernet cfm
domain UP6 level 6 id null
 service s6 xconnect group g1 p2p p1 id number 6
  mip auto-create all ccm-learning
  continuity-check interval 1s
  mep crosscheck
   mep-id 4001
   1
  !
T.
domain DOWN0 level 0 id null
service s10 down-meps id number 10
   continuity-check interval 1s
  mep crosscheck
   mep-id 6001
   1
  !
1
1
interface TenGigE0/0/0/10.1 l2transport
encapsulation dot1q 1
ethernet cfm
 mep domain DOWN0 service s10 mep-id 2001
  sla operation profile DMM target mep-id 6001
  sla operation profile test-slm target mep-id 6001
  !
!
!
interface FortyGigE0/0/1/2.1 l2transport
encapsulation dot1q 1
ethernet cfm
 mep domain UP6 service s6 mep-id 1
   sla operation profile DMM target mep-id 6001
   sla operation profile test-slm target mep-id 6001
 !
 !
1
l2vpn
xconnect group gl
 p2p p1
  interface TenGigE0/0/0/10.1
  interface FortyGigE0/0/1/2.1
 1
 !
I.
end
```

#### Verification

```
Round Trip Delay
....
1 probes per bucket
Bucket started at 12:11:19 UTC Mon 11 September 2017 lasting 10s
Pkts sent: 10; Lost: 0 (0.0%); Corrupt: 0 (0.0%);
Misordered: 0 (0.0%); Duplicates: 0 (0.0%)
Result count: 10
Min: 0.009ms; Max: 0.010ms; Mean: 0.009ms; StdDev: 0.000ms
```

```
One-way Delay (Source->Dest)
1 probes per bucket
Bucket started at 12:11:19 UTC Mon 11 September 2017 lasting 10s
   Pkts sent: 10; Lost: 0 (0.0%); Corrupt: 0 (0.0%);
                 Misordered: 0 (0.0%); Duplicates: 0 (0.0%)
   Result count: 10
   Min: 1912765.961ms; Max: 1912765.961ms; Mean: 1912765.961ms; StdDev: -2147483.648ms
One-way Delay (Dest->Source)
1 probes per bucket
Bucket started at 12:11:19 UTC Mon 11 September 2017 lasting 10s
   Pkts sent: 10; Lost: 0 (0.0%); Corrupt: 0 (0.0%);
                 Misordered: 0 (0.0%); Duplicates: 0 (0.0%)
   Result count: 10
   Min: -1912765.952ms; Max: -1912765.951ms; Mean: -1912765.951ms; StdDev: -2147483.648ms
Round Trip Jitter
1 probes per bucket
Bucket started at 12:11:19 UTC Mon 11 September 2017 lasting 10s
   Pkts sent: 10; Lost: 0 (0.0%); Corrupt: 0 (0.0%);
                 Misordered: 0 (0.0%); Duplicates: 0 (0.0%)
   Result count: 9
   Min: 0.000ms; Max: 0.001ms; Mean: 0.000ms; StdDev: 0.000ms
One-way Jitter (Source->Dest)
1 probes per bucket
Bucket started at 12:11:19 UTC Mon 11 September 2017 lasting 10s
   Pkts sent: 10; Lost: 0 (0.0%); Corrupt: 0 (0.0%);
                 Misordered: 0 (0.0%); Duplicates: 0 (0.0%)
   Result count: 9
   Min: 0.000ms; Max: 0.000ms; Mean: 0.000ms; StdDev: 0.000ms
One-way Jitter (Dest->Source)
     1 probes per bucket
Bucket started at 12:11:19 UTC Mon 11 September 2017 lasting 10s
   Pkts sent: 10; Lost: 0 (0.0%); Corrupt: 0 (0.0%);
                 Misordered: 0 (0.0%); Duplicates: 0 (0.0%)
   Result count: 9
   Min: 0.000ms; Max: 0.001ms; Mean: 0.000ms; StdDev: 0.000ms
```

# Link Loss Forwarding

The Cisco NCS 5500 Series Routers support Link Loss Forwarding (LLF). LLF uses CFM to transmit notification of a signal loss or fault across the network. If a local AC goes down, LLF sends signals across to the neighboring device.

The following packet types indicate a fault in a network:

- Continuity Check Message (CCM).
- Alarm Indication Signal (AIS)
- Client Signal Frame (CSF)

When the system receives a CCM or AIS with fault indication, or a CSF error packet, the interface is disabled for transmission (TX-disabled).

Ether-MA handles owner channel communication and resyncs from CFMD, L2VPN, and other Ether- MA processes.

## **Restrictions for LLF**

- LLF isn't permitted on sub-interfaces.
- LLF is only permitted on up MEPs.
- The system runs a damping timer to govern transitions from an interface being TX-disabled to an interface being TX-enabled. The following restrictions apply on such a scenario:
  - The period of the damping timer is given by three times the configured CCM interval. However, you can't configure the damping timer.
  - The system doesn't provide damping for transitions from TX-enabled to TX-disabled.

## **Configure Link Loss Forwarding**

This section describes how to configure LLF on a network by using the propagate-remote-status config command.

```
/* Enable LLF */
RP/0/RP0/CPU0:router# configure
RP/0/RP0/CPU0:router(config)# interface GigabitEthernet0/2/0/0
RP/0/RP0/CPU0:router(config-cfm)# ethernet cfm
RP/0/RP0/CPU0:router(config-cfm)# mep domain foo service bar mep-id 1
RP/0/RP0/CPU0:router(config-cfm)# propagate remote-status
RP/0/RP0/CPU0:router(config-cfm)# commit
```

Optional Configuration for Client Signal Fail (CSF)

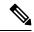

**Note** CSF configuration is required for inter-operation with certain client-end setups that contain devices from other clients.

```
ethernet cfm
domain <domain> level <level> service <service> <type>
csf [<interval> {1s | 1m}] [cos <cos>]
log csf
```

L

### **Running Configuration**

```
ethernet cfm
domain dom1 level 1
 service ser1 bridge group up-meps bridge-domain up-mep
  continuity-check interval 1m
  csf interval 1m cos 4
  csf-logging
 1
 !
1
interface GigabitEthernet0/2/0/0
ethernet cfm
 mep domain dom1 service ser1 mep-id 1
 propagate-remote-status
  !
 !
!
```

#### Verification

show ethernet cfm interfaces [ <interface> ] llf [ location <node> ] Defects (from at least one peer MEP): A - AIS receivedI - Wrong intervalR - Remote Defect receivedV - Wrong LevelL - Loop (our MAC received)T - Timed out (archived)C - Config (our ID received)M - Missing (cross-check) X - Cross-connect (wrong MAID) U - Unexpected (cross-check) P - Peer port down F - CSF received GigabitEthernet0/1/0/0 MEP Defects Restore Timer \_\_\_\_\_ \_\_\_\_\_ 100 R Not running 101 None 10s remaining 102 RPF Not running GigabitEthernet0/1/0/1 MEP Defects Restore Timer 110 None 3s remaining GigabitEthernet0/1/0/2 MEP Defects Restore Timer \_\_\_\_\_ \_\_\_\_ 120 P Not running

I